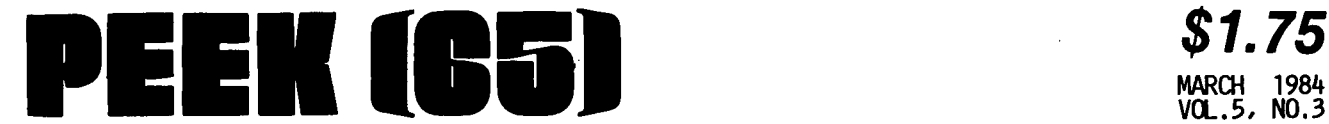

The Unofficial 051 Users Journal

P.O. Box 347 Owings Mills, Md. 21117 (301) 363-3268

•

•

•

MAR01 1984 VCL.5, NO.3

**INSIDE** 

 $\frac{1}{2}$   $\frac{1}{2}$  XREF: BASIC FILE CROSS REF. GEN. 8 C1P CCRNER 12  $N$ EW CHALLENGER PERS. COMP.  $16$ 

## **Column One**

This column has lately begun to look like the Isotron, Inc.<br>PR department. Please be PR department. Please be assured this will not long be<br>the case. However, since we are all very curious as to the future, survival, plans and prospects of OSI/Isotron, for the nonce we will continue reporting what we hear. Herewith this month's batch of announcements and information:

During the month of March, two new machines will be announced as a part of the national ad-<br>vertising campaign which will soon start: each will be a 3-<br>user machine, one running OS-65U level 3, the other a mul-tiprocessor Turbodos machine. Old Peekers will remember that<br>we very much like the idea of<br>multiprocessing since it means that each user has his/her own<br>CPU, sharing only the expen-<br>sive stuff like hard disks and printers.

Both these machines will run DMS. There will also be other software bundled as is the<br>practice of the industry topractice of the industry day. However, these machines will go beyond the usual prac- tice by bundling hardware'~as well as software. The very-<br>reasonable prices will include<br>one terminal and a letter quality printer as well as the software. The prices are not finalized yet, but should be very competitive.

In case the national ad cam- paign isn't enough to stir up parties interest, we are told Isotron will be at Comdex/ Spring with a 35 ft (I) booth. That should get some attention.

در <u>است</u> اس

So what, you ask, does all this have to do with your C1P? Simply that if the company had foloed, you would be left to your own devices (and those of PEEK(65)) for support and encouragement. With the com-<br>pany still in business, there pany still in business, there<br>is at least some support and assistance from headquarters..

Now to the stuff I really like to write about, what is in this month's issue, and what it means.

If there was ever any doubt that PEEK(65) is the hackers' bible, this issue should put bible, this issue should put<br>it to rest. There is hardly a line here that other maga-<br>zines would publish, with a<br>few notable exceptions. "Too few notable exceptions. "Too<br>technical," the editors would say:"Too limited in audience." Translate that to mean that if<br>300,000 mindless video-game 300,000 mindless video-game<br>players don't understand it at<br>a quick scan, it won't sell<br>enough copies of the magazine to print it.

Here at PEEK(65) we feel differently. We can read various other 2.7 lb. computer maga- zines for 'non-technical information about computers we<br>don't own (and do read theml), but our particular corner of the information business is to spread technical information among users/enthusiasts with OSI computers. We have fun doing it, and make our living at other things...

It has not always been so. For a long time there, we tried very hard to follow the lead of the company and become a business-computer magazine. However, you our readers told us by your response to our calls for articles and your letters that you were more interested in the technical stuff. So be it. We will pub- lish what you want to readl

Of course, that means if you change your collective minds and decide you want more articles on business systems, we will print them. In short, we are running a service here, and will print what you want to read. This month, obvious-<br>ly, the interest is in hard-<br>ware articles and program listings, the kind of stuff you just won't find anywhere but good ole PEEK(65).

If you disagree with this mix of articles, write to us. We are at your service, and will print what you want to read.

*a£,* 

'OLD' FOR OSI BASIC-IN-ROM

By: L. Z. Jankowski Otaio RDl Timaru New Zealand

'OLD' enables the recovery of BASIC programs which have been inadvertently NEWed, or lost as a result of a crash of zero-page. 'OLD' can be placed in BASIC 4, or alternatively can be loaded and run in RAM.

Ever typed NEW and wished you hadn't? Or, POKEed into hadn't? Or, POKEed into RAM<br>and\_wiped\_zero\_page? No need to despair, use 'OLD'I

'OLD' is a machine language program that can be placed<br>either in RAM, or in EPROM in either in RAM, or in EPROM in<br>a new BASIC 4. (See listing). If the former choice is taken, routines STORE and CHECK are not required.

BASIC 4 code is full of super- fluous messages and contains code for running a non-exis-tent serial portl Available RAM that could be put to better use ranges from \$BE39 to \$BF2C. Some of this RAM space is required for the Cold Start messages which if shortened, add to available RAM. OVer 200 bytes are freedl See PEEK(65), Aug. 82 issue, for a fuller explanation.

'OLD' is simple to use. If recovery from NEW is required, enter the Monitor and run the code from the point at which the routine RUNOLD begins. If zero~page has crashed and 'OLD' is in BASIC 4 then do the following: COLD start and type OLD in response to MEMORY SIZE. Answer TERMINAL WIDTH as desired and the BASIC program is ready for LISTing.

If the code for 'OLD' has been placed in RAM, then answer<br>MEMORY SIZE with a number: 8192 for 8K of RAM, 16384 for<br>16K of RAM, etc.. Then, enter the Monitor and run the code which begins with the routine

Copyright @1984by PEEK (65) Inc. All Rights Reserved. published monthly Editor - Al Peabody<br>Technical Editor - Brian Hartson<br>Circulation & Advertising Mgr. - Karin Q. Gieske<br>Production Dept. - A. Fusselbaugh, Ginny Mays Subscription Rates US (surface)<br>Canada & Mexico (1st class) So. & Cen. America (Air) Europe (Air) Other Foreign (Air) SIS 52) *S)S S)S*   $540$ All subscriptions are for I year and are payable in advance in US Dollars. For hack issues, subscriptions. change of address or other information, write to: PEEK (65) P.O. Box )47 Owings Mills, MD 21117

Mention of products by' trade name in editorial material or advertisements contained herein in no way constitutes endorsements of the product or products by this magazine or the publisher.

10 0000 I 'OLD' routine for OHIO BASIC 4. 20 0000 ; by L,Z. JANKOWSKI. 30 0000 40 0000 50 0000 60 0000 70 0000 BO 0000<br>90 0000 100 BEA4 110 BEA4 120 BEA4 130 BEA4 140 BEA4 B5FO 150 BEA6 A900 160 BEAB AOBO 170 BEAA 4CBABD 180 BEAD 190· BEAD A5FO 200 BEAF C94F 210 BEBI D035 220 BEB3 230 BEB3 A900 240·BEB585F3 250 BEB7 A903 260 BEB9 B5F4 270 BEBB A005 . 280 BEBD I LOOP 290 BEBD 20EBBE 300 BECO F002 310 BEC2 DOF9 320 BEC4 I ADD 330 BEC4 CB 340 BEC5 8C0103 350 BECB A5F4 360 BECA 800203 370 BECD  $\blacksquare$ 3BO BECD 88 390 BECE BB 400 BECF 20EBBE 410 BED2 DOFB LOOP2 420 BED4 20EBBE 430 BED7 DOF6 440 BED9 20EBBE 450 BEDC DOF1<br>460 BEDE I FOUND 470 BEDE 98 4BO BEDF 18 490 BEEO b902 500 BEE2 8578 510 BEE4 A5F4 520 BEEb B57C 530 BEES 4C74A2 WARM 540 BEEB 550 BEEB CB *5bO* BEEC COCIO 570 EEEE 0002 580 EEFO EbF4 590 EEF2 BIF3 ONE LOA (ZP+3),Y

Destruction of zero-page contents assumed.<br>32K RAM system assumed. If not, change<br>contents of \$85 & \$86 to suit.<br>Alternatively, change lines 150 and 160. • • 1982<br>IP = \$FO<br>WSTART = 198274 STORE STAZP sTORE STA-ZP - Jump here from \$BDOA - '0' hit.<br>LDA #\$00 - Set RAM size LOA #\$00 Set RAM size<br>LDA #\$00 Set RAM size<br>LDY #\$8DBA and bypass F and bypass RAM size check. CHECK LDA ZP Jump here from \$BE36 'OLD' required?<br>No. CMP #\$4F RUNDLD LDA #\$00 Yes, 'OLD' required. 8TA 2P+3<br>LDA #\$03<br>STA ZP+4<br>LDY #\$05 I<br>ZERD INY JSR ZERO BEQ ADD BNE LOOP INY 6TY e0301 LOA ZP+4 6TA \$0302 DEY **DEV** JSR ZERO BNE LOOP2 JSR ZERO BNE LOOP2 J6R ZERO BNE LOOP2 TVA CLC  $ADC$   $#52$ STA \$7B<br>LDA ZP+4 STA \$7C<br>JMP WST **WSTART** CPY #\$0 Search for first null. Found it? No. Yes. Lo-byte of pointer to<br>next line of BASIC.<br>Hi-byte<br>goes here. Search for end of BASIC, signified by 3 nulls. Raset pointers. End of BASIC pointer. Pointer hi-byte. WARM start jump.

RUNOLD. Jump to WARM start is automatic. If PRINT FRE(X) is now required, enter CLEAR first to speed up garbage collection.

*bOO* BEF4 *bO* 

BNE ONE INC ZP+4

RTS

Placing the program in BASIC 4 requires three changes to be made to BASIC 4 code.

(1) Contents of BD83 are changed from 41 (A for Author) to 4F (0 for OLD). If the 'OLD' option is taken, the code branches to BDOA. This code branches to BDOA. This<br>is where the second change is made.

(2) At BDOA, change A9 4E AO to 4C A4 BE. Address BEA4 is the entry to STORE. Finally,

(3) At BE36, change 6C 01 00 to 4C AD BE. Address BEAD is the entry to CHECK which, if completed successfully, leads<br>to RUNOLD and complete recovery of the lost BASIC program.

The change in (1) intercepts COLD start. The second change enables the jump to STORE that sets the OLD flag on zero<br>page. The jump from STORE to

\$BDBA bypasses the RAM test which would normally any BASIC in RAM. destroy  $\bullet$ 

•

•

The third change is the cru-<br>cial one. When BASIC arrives. cial one. When BASIC arrives<br>at \$BE36, it has reset all pointers as if there was no BASIC program in RAM. The BASIC program in RAM. The<br>jump at \$BE36, originally to WARM start, is now intercepted and forced to jump to CHECK. If CHECK discovers that the flag on zero-page has not been set then the jump to WARM start is taken immediately.

If the flag is set, then RUNOLD takes over. The first search made, is for the null marking the end of the first line of BASIC. The second search is for the three nulls marking the end of the BASIC program. When this search is successful, the appropriate<br>pointers are calculated and<br>placed in their addresses on placed in their addresses on zero page. The BASIC program has now been recovered and the jump to WARM start is made.

'OLD' can only recover 'un-<br>damaged' programs. If, on damaged' programs. If, on

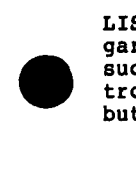

LIST, you see a screen full of garbage, then you have been successful in not only dessuccessful in not only des-<br>troying zero-page contents, but have also run amok in RAM!

#### INSTALLING A NON-OSI SINGLE SIDED 40 TRK DISK DRIVE ON THE ClP

By: David L. Kuhn 109 Shaw Avenue Lewistown, PA 17044

There are two issues of the now defunct Aardvark Journal, that contain articles on installing non-OSI disk drives on your ClP. For those of you that have all the back issues, refer to the February 1982 and<br>the October 1981 issues. I am writing this article for those who already have an OSI 610 expansion board, or the equivalent. If you do not, buy or steal the February 1982 issue of the 'Journal'. In that issue, there are plans for bUilding a disk controller.

and dist<br>
mort<br>
mort<br>
mort<br>
head<br>
rot<br>
but<br>
err For the last three years, I had already been running a disk drive on my CIP. About a drive started to 'go West' on me. I tried cleaning the heads and correcting the disk rotational 'speed. That helped but I still ended up with disk<br>errors creeping up on me. I figured the drive needed to be realigned. A friend said that he could probably fix it, but until I got the drive to him, I wanted to experiment with<br>other drives. So I picked up an almost new Siemens FDD 100-<br>5B that was left over from a 5B that was left over from a Heath H89 computer when it was upgraded with better drives. The price was right (<\$100)<br>and it is a 40 track drive that is almost OSI-MPI compatible.

• The two differences, and they are not small, is that the<br>Siemens drive doesn't have a DATA SEPARATOR and the tracktrack step speed is slower. The latter difference can be handled by changing the soft-<br>ware. The first one though, I<br>thought, was a tough one. ware. The Libe one was a tough one. remembered that I read an article in one of the issues of the 'Journal' that dealt with adding a 35 track Shugart SA400 drive. My final work is a combination of those two issues and careful planning. These two problems were over-<br>come.

My solution to the DATA SEPARATOR is really indepen-dent of what kind of drive we are dealing with. I used a circuit similar to the one shown in the 'Journal'. The shown in the 'Journal'. The<br>two I-C's used are a 74LS221 and a 74HOO. The 74LS221 is a dual monostable multivibrator. The circuit uses only 1/2 of the chip. You can use the the chip. You can use the<br>74LS121 if you can get it. I didn't have immediate access to one, so I used the dual chip version, which for me was easier to get. NOTE: The pin outs of the chips are different, but function similarly. I used the 'H' version of the 7400 for the same reason.

To build the DATA SEPARATOR, you can wire it together on a piece of small perfboard using wire-wrap wire or some small<br>hookup wire (I used wire split out of a scrapped 40 wire flat computer jumper cable). Miniature push-in terminal pins that you can buy at a Radio Shack store can act as a hookup spots when you are ready to install the board. Double check all your wiring and then you are ready to hook it up!

Find a place fairly close to<br>the Jl connector on the disk drive and mount the separator. Wire the ground and +5v lines to the separator by soldering your wires to the power connector on your drive. out! There is ground, +5 volts and +12 volts at this connector. Pin 4 of the power connector is usually +5v and pin 3 is usually ground, but please double check with your drive manual and drive power supply. Next, follow the copper land coming from PIN 32 of Jl. On the Siemens FDD 100-5B, it doesn't go anywhere, but if it does on your drive, cut it. Follow the land coming from PIN 30 of Jl back about 1/2 inch from the connector, and cut it. Scrape a little of the paint insulation off each side of the cut land. On the connector side of the cut, solder a wire COMING from the RECEIVE CLOCK OUTPUT of the data separator to this land. On the side of the cut coming from the drive circuitry, solder a wire from this point TO the composite data input of the separator. On the land coming from PIN 20 of Jl, solder a wire GOING to the STEP NOT INPUT of the data separator. Solder the wire FROM the RECEIVE DATA OUTPUT of the data separator to the land coming off of PIN 34 of Jl. PIN 34 of Jl is the spare pin that OSI uses. The land from PIN 34 of Jl should not go anYWhere on your drive. Hardware modification is com- plete!

Once the circuit was built and

installed, I adjusted it by putting a write protected disk in the drive, and then tried booting the system while adjusting the pot on the DATA SEPARATOR. There is a wide range adjustment of the pot that will allow the separator to work. Center it in the middle of that range.

Ahh, but how could the Siemens<br>drive boot a disk when it has a slow step speed? I found that for a short period it will step beyond its rated will step beyond its fated<br>speed. I wouldn't trust it to speed. I wouldn't trust it to<br>do it all the time, but for me it did work at the faster OSI step speed long enough to boot<br>0S65D V3.3. When it did boot OS65D V3.3. When it did boot the first time, OS65D3.3 went directly to the KERNEL. It<br>shouldn't have done that! Amaz ingly enough, the KERNEL commands still worked!!! I tried booting it again, and this time it booted to, the BEXEC\*. You should then lmme-diately EXIT BASIC to the KERNEL. Give the command: 'EM'. This will put you into the Extended Monitor. If the Extended Monitor doesn't load, keep trying until it does. On my system it worked the first time, but with some slower drives it may take a couple of<br>tries. Immediately after may take ....<br>Immediately after<br>All time 'EXIT' entering the EM, type 'EXIT to return to the KERNEL. Type command: 'CA 0200=06,4' if you are using OS65D V3.3 or type example of the command: 'CA 0200=13,1' ONLY if you are using OS65D V3.1. Then type 'GO 0200' • The Track zero/Copy Utility will appear. If you are using V3.l a menu will be the first item displayed, select option 2. Version 3.3 of the DOS doesn't have this menu and goes directly to the Track Zero<br>utility. When you are at the Track Zero Utility, type: R4200. The drive will hum.<br>Exit to the KERNEL. Type: 'RE EM' (You are once again in the extended monitor). Type: '@46A3' (The '@' sign is the 'shift-P'). The monitor should then respond with: 46A3<br>08. Type: 20 then a <CR><br>(carriage return). Type: e467B <CR>. The "monitor"<br>should respond with: 467B 31. should respond with: 467B It may also respond with: 467B<br>C7. If C7 isn't in location If C7 isn't in location 467B, put it there by typing: C7 and then <CR>. Type 'EXIT'. You will then again be at the KERNEL. Type: 'CA  $0200=06,4'$  (CA  $0200=13,1$  for V3.1). Get to the Track Zero Utility and type: 'W4200/ 2200,8' to store the newly modified track zero on your disk. Do this with a back-up disk if possible and make sure it IS NOT write protected. That Should give you a modi-fied OS65D disk. Use this disk to modify your other ones<br>by using the Track Zero Copy<br>Utility. With this disk you could even modify a PICO-DOS disk! It seems that PICO-DOS uses the same boot track that OS65D does. Keep in mind that you still need one of the<br>versions of 0S65D to modify PICO-DOS as the simpler DOS does not have a KERNEL or  $Ex$ tended Monitor.

If you can't get your disk to boot due to the drive not<br>stepping fast enough, you will either have to get together with a friend that owns a<br>CIPMF or make sure that the<br>drive you are buying has a fast step speed (somewhere The faster  $around 6ms)$ . drives are becoming more<br>popular and less expensive. more If you have a friend that owns a CIPMF then you will not have any problems modifying your diskettes on his/her system.

#### SCHEMATIC OF DATA SEPARATOR

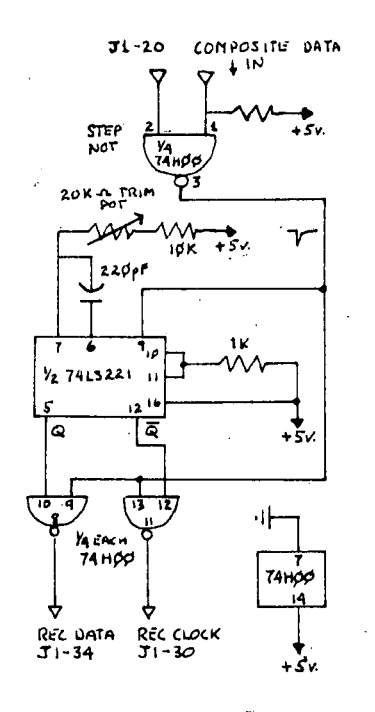

#### INTERFACE SIGNALS

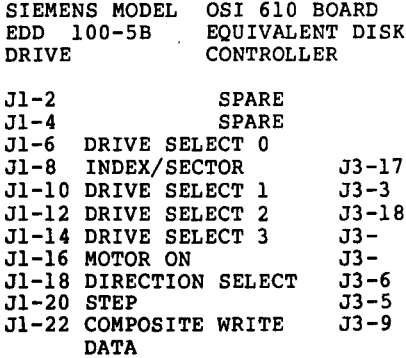

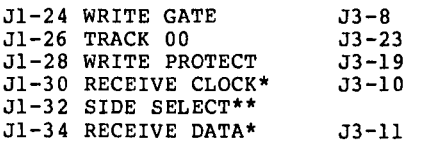

ALL ODD PINS ARE GROUND

\* - AFTER MODIFICATION.

\*\*- CUT, NOT USED!

### $\bigstar$

EXPANDING THE C1P/SBII

PART 3

By: David Tasker lll Bass Highway Tasmania, Australia 7303

Adding the 1st 8K continued

8K STATIC RAM BOARD PARTS **LIST** 

## INTEGRATED CIRCUIT SOCKETS 2 x 14 pin.<br>7 x 16 pin.<br>16 x 18 pin.

INTEGRATED CIRCUITS I.C. Number- 1.2,3.. 74LS367<br>or 74LS365 or 8T97 or 8097.  $I.C.$  Number-  $4..$ 74LS138.  $I.C.$  Number-  $5..$ 74155.  $I.C.$  Number-  $6.$ . 7400. I.C. Number- 7..<br>I.C. Number- 8.9.. 7412. 8T28. (8T26 may be used if also fitted on ClP)  $(8T26 for C4P)$ I.C. Number- 10 thru 25.. 2114 Static RAM. 450ns or faster. RAMS increment in pairs e.g. 10 and 11.

CAPACITORS Disk Ceramic preferred for<br>physical size. Polyester may

Capacitors. Cl-C6, C9 all 0.047 or 0.luf Disc. Capacitors C7. 3.3uf Tantalum. Capacitor C8. 47 uf 16v. Electrolytic.

RESISTORS R1-R4. All 1Kohm, 1/4 watt.

be used.

The printed circuit board<br>comes coated with an antiboard tarnish coating which acts as a soldering flux aid. It is not necessary to clean the<br>board. Except that when the<br>board is fully assembled you will have to clean the copper area which plugs into the<br>Motherboard edge connector.<br>To clean, hold the board in<br>such a way that the component<br>facing up and the component side of the board is supported only underneath the edge con-<br>nector area, e.g., place the

board at the edge of a table or workbench. A non metallic<br>scourer pad is preferable to steel wool to clean the edge connector area as steel wool. tends to scratch heavily but. ence importantly but.<br>
more importantly, also leaves<br>
fine particles of steel which<br>
must be carefully cleaned away<br>
from both sides of the board.

Avoid touching the cleaned area with fingers as this will cause tarnishing. Once testing of the board is complete,<br>give this area a final rub<br>over with your cleaning pad and once plugged into the<br>Motherboard try to avoid too<br>many insertions and removals.

#### **ASSEMBLY INSTRUCTIONS**

Begin by inserting as many straps on the board as possible. Do not yet insert the 7<br>straps which run zig-zag be-<br>tween the RAM Integrated circuits  $(I.C. 's 10 to 25)$ as. these are best put in after<br>the 18 pin RAM sockets are inserted. If you work from<br>the edge connector end of the board, left to right. you will have the board orientated to<br>the diagrams. There are two component placement sheets but one of them does not show any sockets at all. This sheet is straps, resistors, and capacitors only.

You can use bare wire for all straps if you like but it is a good idea to alternate bare with insulated wire where<br>there are many straps running<br>along side one another.

Make certain the straps underneath the integrated circuits are in.

Insert the 4 Resistors.

Do not insert the capacitors<br>until AFTER the sockets as these will forever be in the way each time you turn the<br>board over to solder.

Once you have inserted all the sockets, check carefully that there are no solder bridges between tracks. If you have a<br>multi-meter you could check<br>for shorts between tracks between particularly in the RAM area where tracks and soldering are very close together. You could also check continuity of<br>the finer tracks with your meter.

#### BEFORE PLUGGING IN INTEGRATED **CIRCUITS**

If you have a multi-meter or logic probe you could insert<br>the board onto the bus and<br>check that +5 volts (1) and

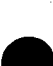

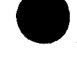

# I SOT **RON, INC.**

•

•

•

## **INCREASES SOFTWARE SUPPORT**

ISOTRON has opened two regional OSI Software Support Centers, increasing access time to its Support Staff.

Our skilled people are anxious to answer questions regarding our Ohio Scientific software products including: OS-65U and TurboDos operating systems, KeyWord, KeySort, Key8asic and utility programs.

#### **FOR ASSISTANCE CALL:**

From USA, Eastern and Central time zones, Europe, Africa, South America, Central America, the Caribbean and Eastern Canada:

> **ISOTRON SUPPORT EAST (616) 451-8435**  (8:30 A.M. - 5:00 P.M., EST, Monday through Friday)

From USA, Mountain and Pacific time zones, Australia, New Zealand, Asia, Far East and Western Canada:

> **ISOTRON SUPPORT WEST (503) 796-1018**  (9:00 A.M. - 5:00 P.M., PST, Monday through Friday)

THIS SERVICE IS ANOTHER INDICATION THAT ISOTRON IS COMING THROUGH FOR YOU.

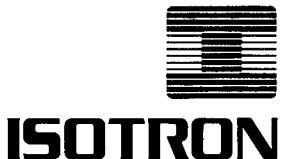

140 SHERMAN ST. FAIRFIELD, CT 06430 (203) 255-7443 TLX-756436

earth (9) are connected to the respective supply pins of the I.C. sockets.

#### INSERT CAPACITORS

Insert all capacitors and pay attention to the polarity mar-<br>kings of C7 and C8. Tantalum capacitors are usually marked with one lead positive (+), however, if not, then the longest lead is positive. Electrolytic capacitors have the negative lead marked.

#### ZIG - ZAG STRAPS

Insert the seven straps that<br>run between the 18 pin soc-<br>kets. You can do this just<br>after the insertion of the sockets. Insert and solder the strap at one end, then using the sockets as corner posts, run the strap to the other hole. Do not pull the strap too tight as they may cut in under the socket and could cut into one or more of the socket pins.

#### TESTING:

Check once more for any shorts<br>on the board. Insert all I.C.s at this point. It is a good idea to only insert the first pair of RAM chips to start.

#### BOUNDARY SELECTION

Each SK',memory board can be divided: up into two 4K memory blocks. These two memory blocks may be anywhere within the lower 32K of your compu-ter's memory. If you need the RAM in the upper 32K, then<br>refer to the circuit diagram and the,note regarding address line A15.

From the strapping sheet which shows the RAM selection table, select the straps which suit your application. In most cases, the 4K blocks will follow each other. For example, if you own an Ohio ClP or 4P, then these computers have provision on their main boards for the 1st 8K of memory. If this memory board is the first<br>one used for expansion. then both 4K blocks will follow on from the computer's memory and thus will provide the second BK'of RAM (total of 16K).

#### RAM TEST

Make sure all power is turned off. Insert the memory board<br>onto the bus. If you have a memory board which has the 40 pin expansion socket. then make sure you refer to the assembly sheets for that sec- tion of the board. You will

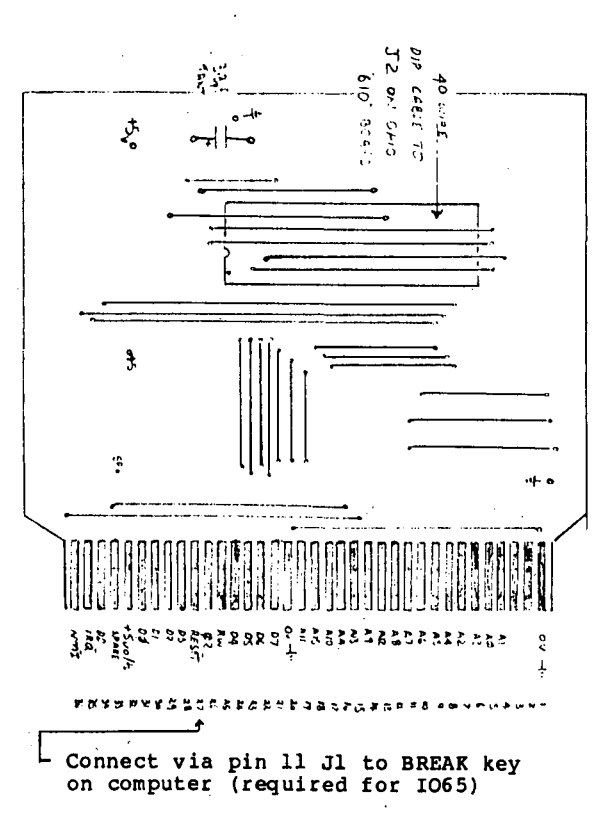

Reset line is optional and is a hardware reset for input/output board.

For power on reset, connect this line as:

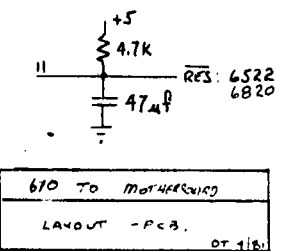

either be connecting this 40 pin socket directly into the computer or cutting the expan-<br>sion off and plugging both into a motherboard.

Turn on the computer. If you hit the BREAK key, the compu-<br>ter should, respond, with the<br>usual D. C. W. M?. If it does usual D.C.W.M?. If it does<br>not then you have a fault on<br>three most likely areas for<br>three most likely areas for<br>trouble at this point and trouble at this point during the subsequent testing stages.

1. Address lines open, shorted, or buffers reversed.

2. Data lines open, or buffers reversed. shorted,

3. Control lines are faulty,<br>e.g. RW or 02 wrong. DD (data direction) reversed. DD (data Check that the buffers are correctly inserted. with a logic probe or oscilloscope. check that the address lines and data line are changing from 0 to 1 at a fast rate. Check that DD is high (1 means write to memory).

 $\bullet$ 

•

•

If you have D.C.W.M.?, then proceed with a cold start in<br>BASIC. If all is well and you have only one pair of RAMS inserted, you should have S447 BYTES FREE. For the complete 8K RAM inserted you should get 15615 BYTES FREE.

Next month, the Motherboard.

\*

More schematics on page 7

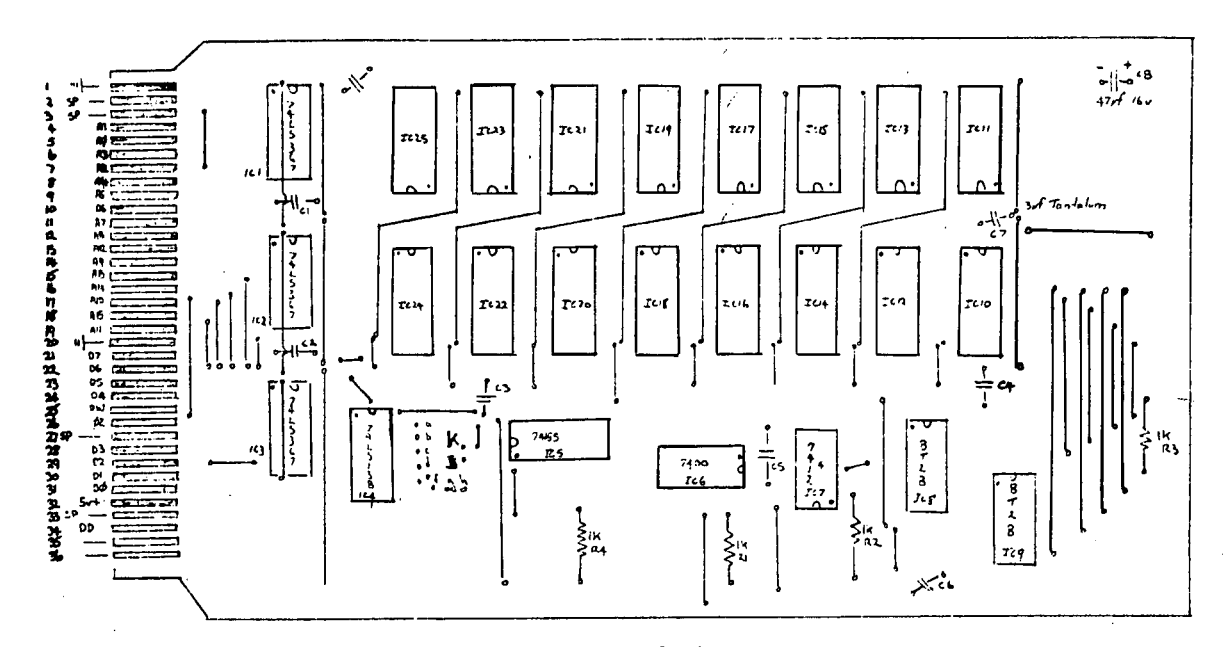

8K - 4K BOUNDARY RAM CARD, 2 mhz STATIC RAM BOARD 7412 for OSI Boards with 1K pull up Resistors R1, 2, 3 capacitors C1-C6 .047 pf OR .1pf (100uf) as required.

40 PIN - RIBBON EXPANSION - ClP/SBII - TASKER MOTHERBOARD

D. Tasker 1/81

PC PATTERN AS VIEWED FROM COMPONENT SIDE

ž.

7

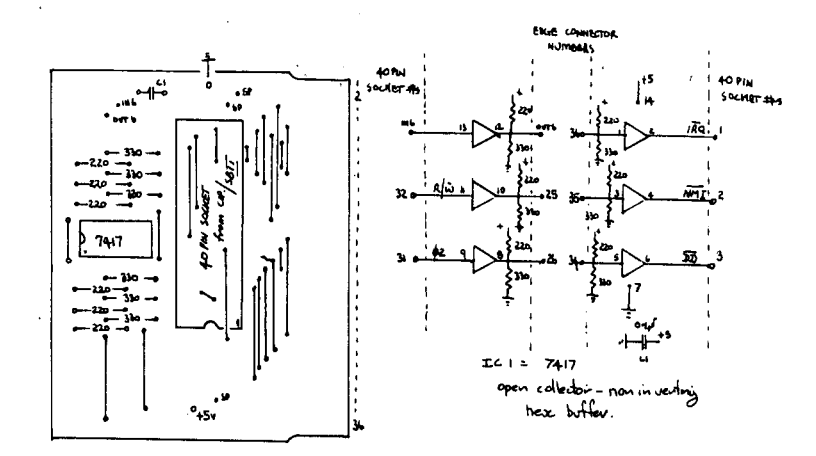

THIS CARD IS NORMALLY PROVIDED AS AN INTACT PART OF THE 1st USED 8K - 2114 RAM CARD, i.e., it is electrically a physically joined at the 36 way edge connector.<br>This enables an 8K MEM card to be used on the CIP/SBII via the 40 pin expansion socket without the need for a motherboard.

WHEN additional boards are required, i.e., a motherboard to be added, then a cut is made through the edge connector to separate the 40 pin socket section as shown.

NOTE: When used on a motherboard - all component sides of boards face towards the address buffer ICs on the M/Bd. This card plugs into Slot "A" only.

by: Rick Trethewey 8 Duran Court Pacifica, CA 94044

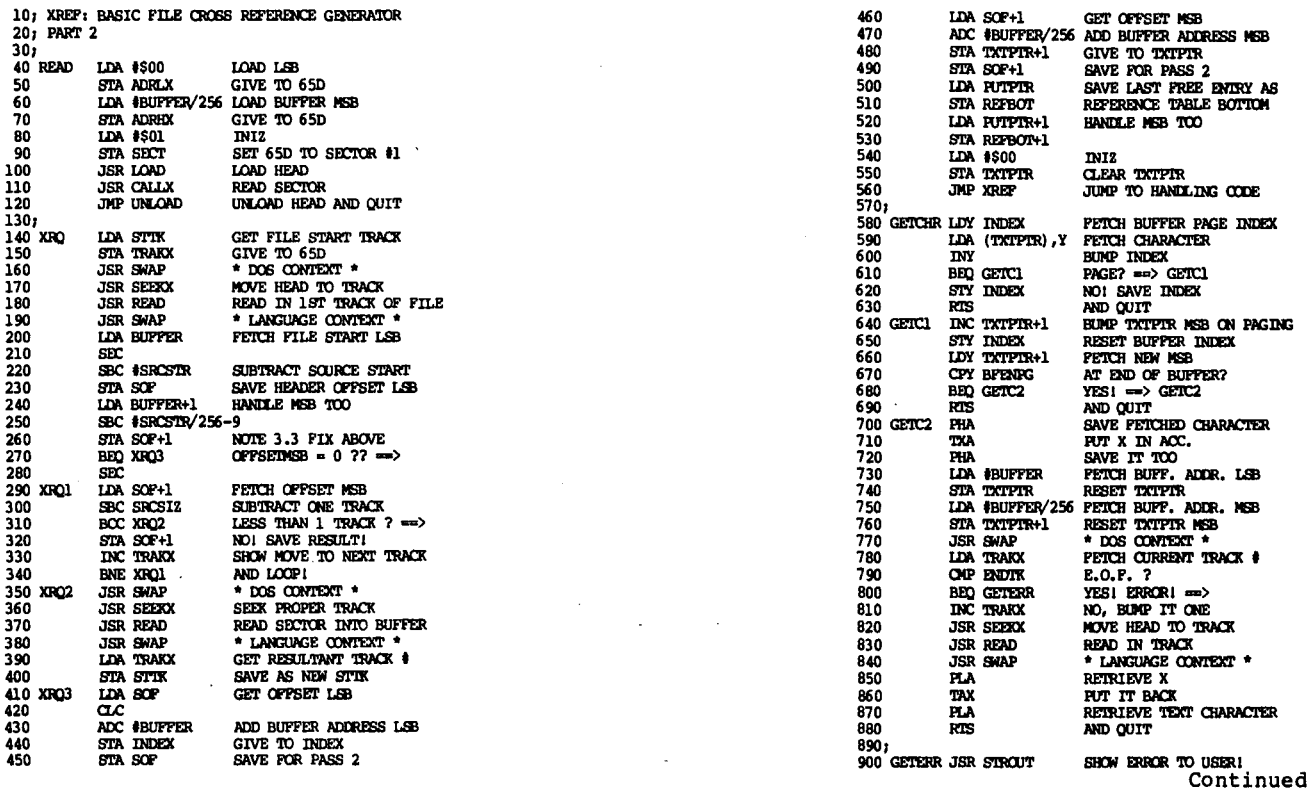

**From Gander Software** 

A New Standard of Excellence

# FINANCIAL PLANNER

Get "What If" answers for up to 10 displayed problems in:

- Loan/Annuity Analysis
- Annuity 'Due' Analysis
- Present/Future Value Analysis
- Sinking Fund Analysis
- Amortization Schedules
- **Interest Conversions**  $\bullet$

HARDWARE REQUIREMENTS: 48K OSI, 8" floppy, serial terminal system, OS-65U v. 1.2 or later.

FEATURES: package allows configuration to almost all non-ANSI terminals, AND user specification of printer port.

PRICE: \$300.00 (User Manual, \$25.00, credited toward Planner purchase). Michigan residents add 4% sales tax.

DEALERS: This program, of great value to lawyers, bankers, insurance people, and real estate people, will help you sell hardware! Inquiries invited

A POWERFUL TOOL FOR EVALUATING ALTERNATIVES!

The first four programs all: allow you to solve a named variable after changing another variable, let you net the difference between any displayed problems, provide selective saves to disk, give you very informative printouts based on the problems solved, and much, much more.

The "Amortization Schedules" program provides more flexibility than<br>any other schedule known to GANDER. It lets you deal with balloon payments, early pay-offs, annual payment increases (by percentages provided and provided a final contract the transaction to pay off,<br>schedules payments by both month and year, and reports YTD totals<br>based on user selected calendar OR fiscal years.

"Interest Conversions" lets you key in any nominal rate and reports the true effective rate for compounding semi-annually, quarterly, monthly, daily, and continuously, and allows the print out of interest tables (your choice of rate and increments). It also includes a simple calculator, which can be used without disturbing other problems displayed, and which contains three separate user addressable memories.

Finally, to aid planning, the Menu program will generate a calendar for<br>any month/year between 1901 and 2399, and accurately accounts for leap years!

### GANDER SOFTWARE 4

3223 Bross Road "The Ponds"<br>Hastings, MI 49058<br>(616) 945-2821

"It Flies"

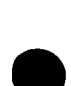

 $\bar{z}$ 

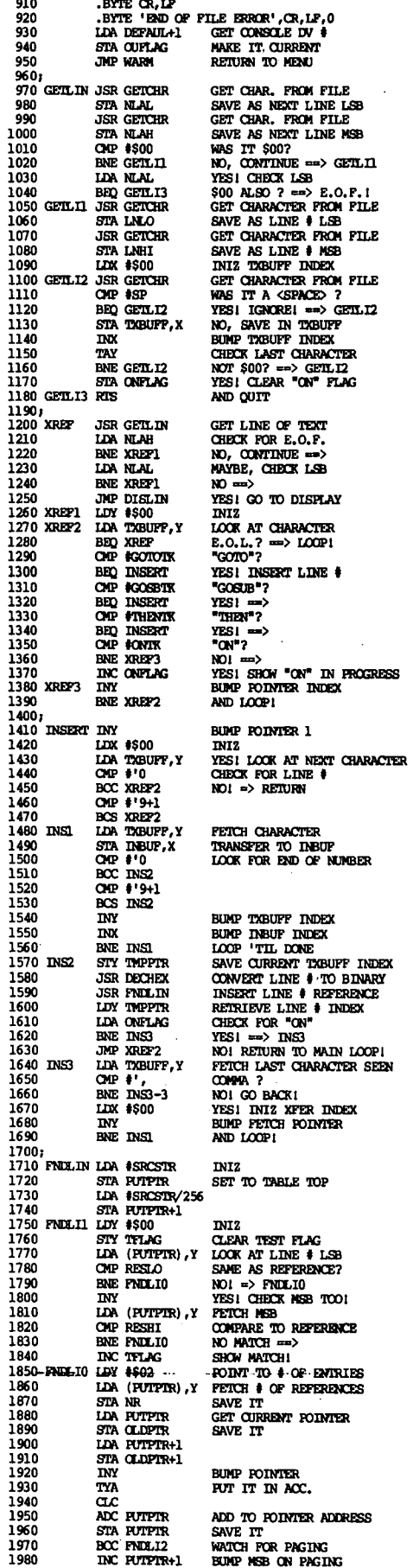

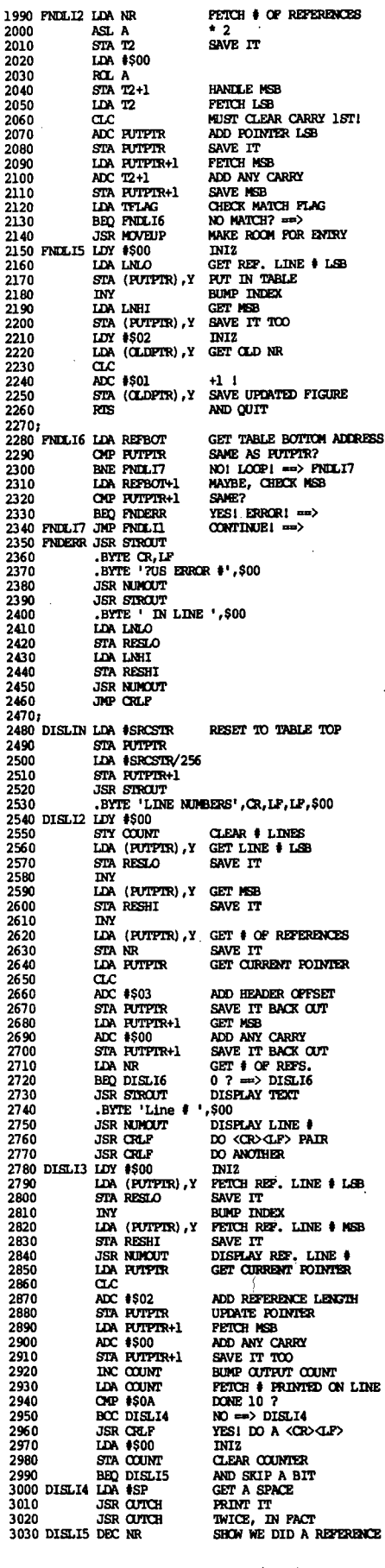

Listing continued

J.

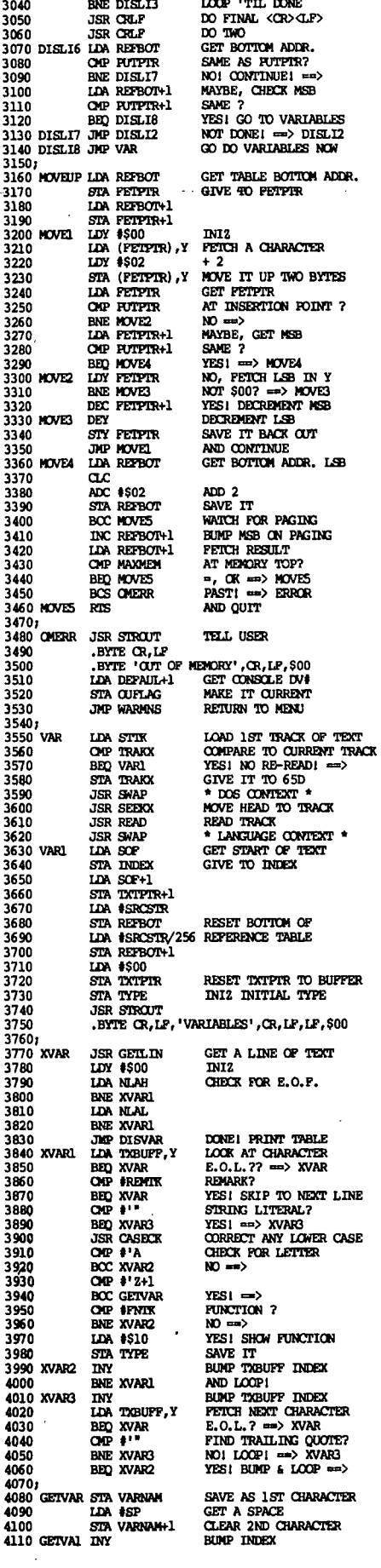

 $\bar{z}$ 

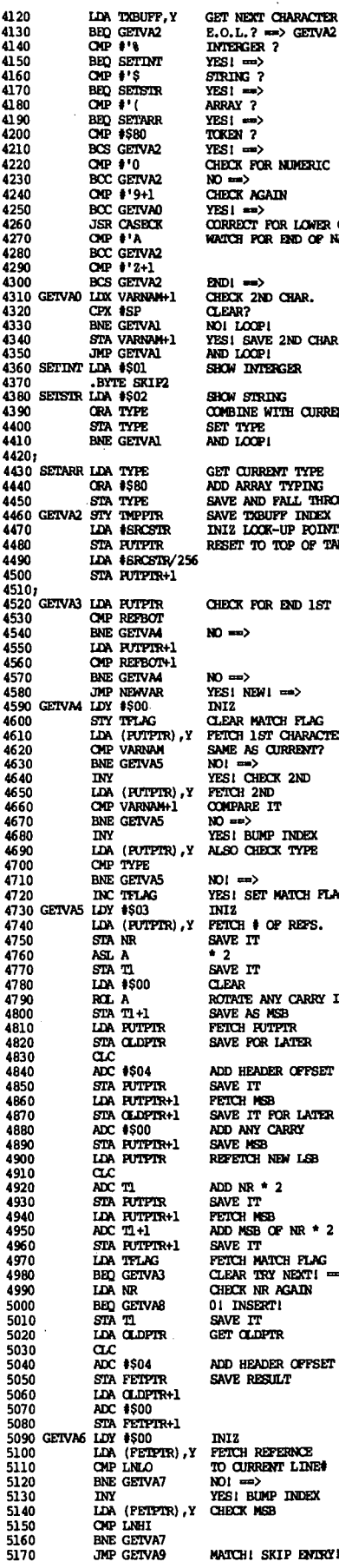

NEXT CHARACTER<br>L. ? ==> GETVA2<br>2RGER ? ENGER ?<br>
I = =><br>
ING ?<br>
I = =><br>
2N ?<br>
I = =><br>
CX FOR NUMERIC<br>
CX AGAIN<br>
1 = => **AN THEIR<br>RECT FOR LOWER CASE**<br>CHI FOR END OF NAME | ==><br>X 2ND CHAR,<br>NR?<br>LOOP|<br>| EAVE 2ND CHAR,<br>LOOP|<br>| INTERGER i string<br>Bine with current<br>Type<br>Loop! **CURRENT TYPE<br>ARRAY TYPING<br>E AND FALL THROUGH<br>E TOBUFF INDEX<br>Z LOOK-UP FOINTER<br>ET TO TOP OF TABLE X FOR END 1ST**  $\rightarrow$ ==><br>| NEW| ==> Z<br>AR MATCH FLAG<br>CH 1.ST CHARACTER<br>E AS CURRENT?<br>: CHECK 2ND<br>! CHECK 2ND I CHECK 2ND<br>CH 2ND<br>PARE IT<br>##><br>I BUMP INDEX<br>O CHECK TYPE ==><br>| set match flagi 。<br>CH ‡ OP REFS.<br>E IT  $\mathbf{r}\mathbf{r}$ **E II<br>AR<br>ATE ANY CARRY IN<br>E AS MSB<br>CH FUIPIR<br>JE POR LATER** HEADER OFFSET **FRANCISCO**<br>ETT<br>CH MSB<br>ETT FOR LATER TOO<br>ENSB<br>ETCH NEW L<del>S</del>B<br>ETCH NEW LSB PRET<br>FETT<br>EFTT<br>CHMESBOFNR \* 2<br>FETT<br>CHMEST<br>DRETT<br>DRETT<br>CHMEST<br>CHMEST<br>TETT<br>TETT<br>CHMEST<br>CHMEST<br>CHMEST

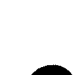

 $\ddot{\phantom{0}}$ 

 $\overline{\mathbf{y}}$ 

 $\mathbf{i}$ 

CHI SKIP ENTRY! Listing continued

 $\overline{a}$ 

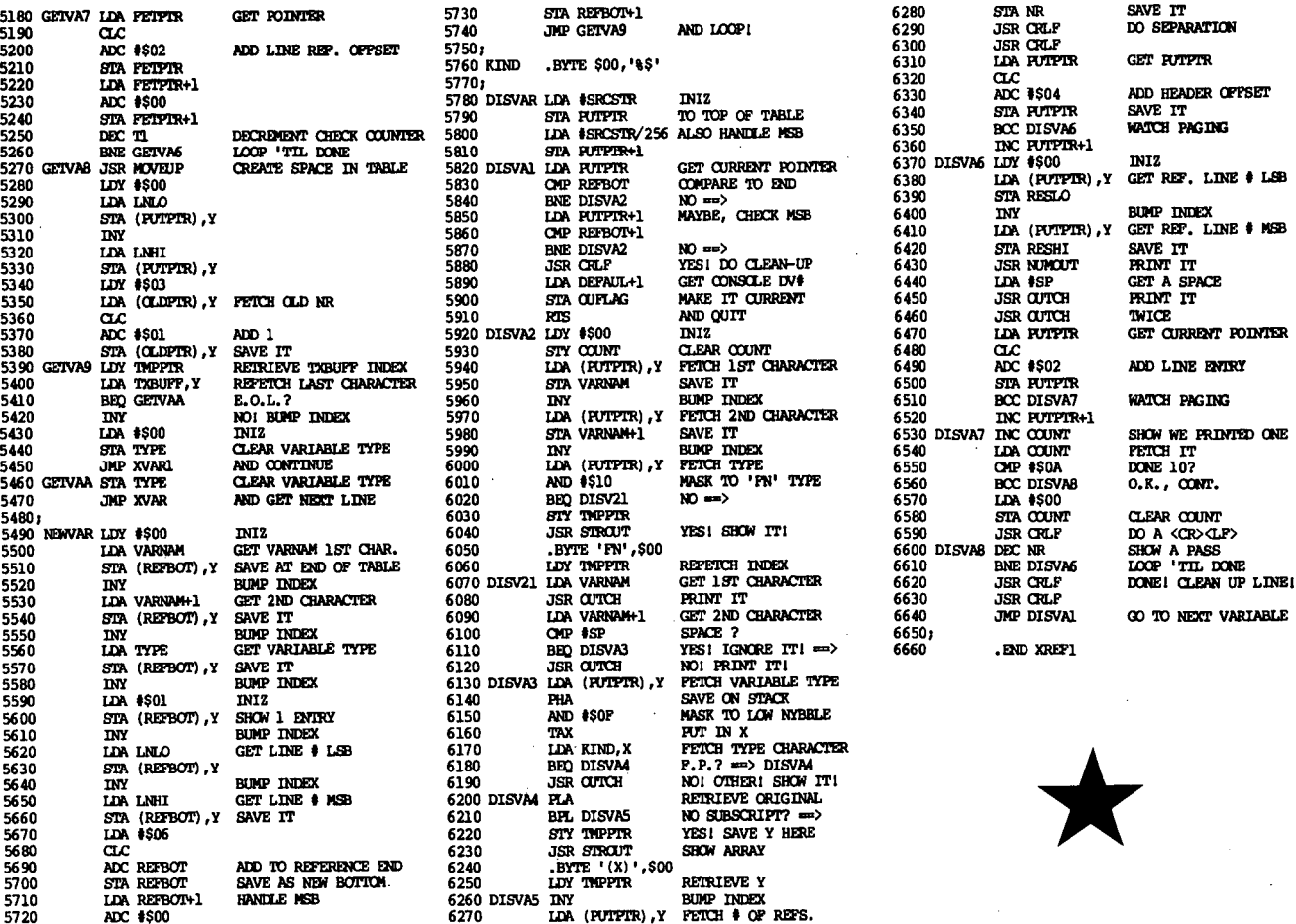

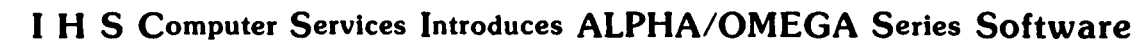

## ALPHA/OMEGA Business Management System

- \* Integrated Accounting System for hard disks -- G/L, A/R, A/P, Inventory, P/R, POS.
- \* File locking on all Inventory and A/R functions for multi-user systems.
- \* Many advanced features, such as Departments (up to 99), Automatic Billing, Budgeting, Comparison with Previous Year, Detailed Cust/Vend/Inven records.
- \* Fully screen formatted -- Uses OSI's CRT File to adapt to any terminal.
- \* OS-DMS Type 10 File Structure. Extensive use of Key Files for rapid access.
- \* Ideal for almost all types of businesses. Easily integrates with specialized applications.

## ALPHA/OMEGA Agricultural Management System

- \* Comprehensive System for all fertilizer (liquid and dry) dealers.
- \* Comprehensive Crop Management from Lab Analysis to Field History. Complete and attractive reporting system for customers.
- \* Communications package for customers who have a computer. Runs on their computer and allows downloading of data over phone line.
- \* Completely integrated with Alpha/Omega Business Management System.
- \* Includes EPA reporting for restricted chemicals and MORE.

I H S Computer Services Route 1 Box 201B Port Republic, VA 24471  $(703)$  249 - 4833

By: David A. Jones 9226 NW 17 St. Pompano, FL 33065

Part II of a 2 part series on<br>the 64 character modification.

For cassette and HEXDOS users, the simplest 64 character display to start using is ROM BASIC's output routine located at \$BF2D and called from \$FF69. When this code is exe-<br>cuted, it checks location<br>\$FF69. When this code is exeposition (\$65), location \$FFEI<br>for the width minus one of one for the width minus one of one<br>line (\$17) and \$FFE2 to determine the model (\$00). Programming a new PROM and changing these locations to \$40. \$3F, and \$01 respectively forces the output to be 64 characters per line. The drawback here is you must give up 24 character :;er line capability and compatibility with any existing CIP software that depends upon the normal print routine.

One could also write a new display driver for 64 characters and keep the old for 24 characters thus retaining un-<br>modified CIP compatibility.<br>The new driver could be stored on tape, (possible but not<br>practical), stored in EPROM (possible and practical if you have access to a PROM program-<br>mer), or stored on disk if you<br>have a disk based system (the easiest way to go).

The following code is written<br>for the second approach, for the second approach, EPROM, but can be adapted to either of the other by locating the code in RAM. OS65D users will need to use dif-ferent addresses for the flags and scroll routine but can eliminate the boot changes. I used the top of memory for this function and modified track zero to skip over this section when checking for the amount of memory present.

To start up in the correct mode and allow for mode chang-es, the boot routine at \$FEFO must be changed. Originally, there was a screen clear rou-<br>tine in this code as well as eliminating the monitor at SFE00.<br>Eliminating the first screen<br>clear and making the second a<br>subroutine enables us to clear<br>the screen with a JSR and use the screen with a JSR and use<br>the now unused memory locations to zero the new flags and set the screen width.

 $\mathbf{r}_i$ 

The input vector, originally \$FFBA, is changed to \$F9AO where a check is made to see if the user wants to switch to the enhan~ed input routine.

laoa : 1/064 (INPUT/OUTPUT 64 CHARACTERS)<br>: 12-5-83<br>TEMP = \$FC<br>TMP = \$8201<br>TMP = \$8201<br>PFLG = \$0202<br>PFLG = \$0202<br>SCFN = \$0202<br>SCFN = \$0201<br>CLER = \$8201<br>USER = \$0222<br>NMON = \$835<br>NGR = \$9202<br>RNON = \$835<br>ROL = \$PP00<br>CLER = \$FC00<br>C 1010<br>1020 00FC=<br>1030 00FF=<br>1040 0201=  $1850 8282 =$ <br> $1860 8284 =$ */06B 0204=* **I t17t1 ft20?=**  I13Se *e2BA=*  1£lge *BZ£l8=*  /l£le e217= I *J* **Il'!t 0222=**  *112B* 9Se£l= *113B 895E= 1140 07M= 115B OFB9= 1169* FOOl~= *1179 FE9E" IIS9 FE93=* 119£l *FEOA= IZ99 FEEO= IZIB FF6C= 12Z9 FFEE= 1239 FF8F= RCIR ='FFBF 124B IZ50 F9AB*  .<br>\*=\$F9A0 *1260 12i'8 F9A9 2C038Z*  12S0 *F9A3 19a3 IZ90 F9A5 4C8FFF*  ; *INPUT* 8IT *.0Z03 8PL NSET JIfP RCIR* ; *1308 1310 F9AS 20B9FO 13Z8 F9A8 C982 1330 F9AO F091 NSET JSR K8RD CNP* #f13Z *8EQ NEWVEC*  1348 F9AF 60<br>1358 F9B0 RDCFF9<br>1368 F9B0 RDD6F9<br>1388 F9B6 RDD6F9<br>1388 F9B6 RDD6F9<br>1388 F9B6 RDD6F9<br>1388 F9B6 RD16P8<br>1440 F9C6 RD0B6F8<br>1440 F9C6 R9D0<br>1460 F9C6 R9D0<br>1460 F9C6 60<br>1490 F9C6 4CD1F9<br>1490 F9D1 2C0382<br>1490 F9D1 2C *R1'S<br>• NEWVEC LDA NEWIN+I*<br>*STA \$0218*<br>*LDA NEWIN+2 5TR .iJZ19* LllI'I *NEWOUT+I STR .0ZIR LOR NEWOUT+Z STR \$aZIB S1'R \$F300 LDR #100 RTS*  ; *NEWIN JNP NEUIN+3*  8IT *.0Z83 8PL KE'r' JIfP RCIR* ; 1528 *1538 F909 Z080FO 1540 1550 F90C C981 1560 F90E 088R 1578* F9E8 *Z88EFE 1588 F9E3 R988 1598* F9E5 *SOl78Z 1688 F9E8 R90D 1618 KE'r' JSR K8RD* ; *CTRLR 01P 110 I 8NE CTRLH JSR CLERR LOR 18*  **STR CFLG**<br>LDR #\$0D *CTRLH CMP 1\$88 1628 F9ER C988<br>1638 F9EC D883<br>1648 F9EE 4CR4FB<br>1658 8NE CTRLP JMP HEXX 1668 F9FI C918* 167tl *F9F3 D815 1688 F9F5 48 C1'RLP 'CMP #f/£l 8NE CTRLX PHR LOR PFLG CI'IP I'P 1698 F9F6 RD8482 1788 F9F9 C958 17* HJ F9FS *0884 17Z0 F9FD R9Z8 1738 F9FF 088Z 1748 FR81 R958 1758 FAB3 8D848Z BNE SET<br>
LDA #\$28<br>
BNE STOR<br>
<i>SET LDA #P* **STA PFLG**<br>STA CRT *1768 FA06 80R4D7 1770 FR09 68 1780 1790 FR8R C918 1880 FR8C D083* ISI8 *FR8E* 4C8098 1820 183l~ *FAil C91R 11340 FAI3 0893 IS5B FAI5 4CZ282 STA CRT PLR*  ; *CTRLX CI'IP liS IS 8NE CTRLZ JI'IP X/,/ON* ; *CTRLZ CI'IP lilA SNE CURCHK J/'/P USER*  1860 *187B*  ISSB FAIS *80£l2B2*  IS98 *FRIS* SR 19ao *FRIC 413 191£l FR/{I* 9S 1,9Z£l *FRIE 413 1930 FRIF AD8Z8Z* <sup>1948</sup> *CURCHK SIR TMP2 TXR PHR TVR PHR LDR TMPZ* 1950 FB R<br>1940<br>1950 F R22 C<mark>9EF</mark> ; *COPY CMP* /I\$EF *1960 FRN 0005 1970 FRZ6 RDOl0Z 8hE RU80UT LDR TI'1PI*  19S8 *FRZ9* 085S *8NE OUTZ* ; *RUSOUT CMP 1/\$7F*  J>,':.,'" ~~: ~ j~:~ *FRZ8 C9?F* ~- \_\_ *Z£l/8 FRZO D084*  ',;. , . *Z13Z13 FR2F R95F* .. '\_"t." 2t130 *FA31 01358*  tJ:' *.,....,.j "849 BNE FORWD<br>LDA #\$5F 8NE OUTZ* ; *FORWD CI'IP IIEE*  ~:~g..z' Z05tl *FA33 C9EE* ~'~j, 2£l60 *FR35 D88E ZOrO FR3? 203CF8 ShE 8RCK J5R PRINT*   $\mathcal{L}$ 

**CHECK LORD FLAG** *IF SET GET CHRRRCTER CONTROL* 8 '? *BACK* TO *CALLING ROUTINE SE'T NEW INPllT VECTOR SET NEW OUTPUT VECTOR SET SCREEN WIDTH TO 64 CHECK LORO FLRG IF* Sf:T *GET CHRRRCTER CLERR SCREEN HonES CURSOR*  **HEX CONVERSION** *TOGGLE FLRG 29TH LINE* 

•

 $\bullet$ 

 $\bullet$ 

**EXTENDED MONITOR** 

*SRVE CHRRRCTER* 

 $CTRL \geq$ 

*SHIFT* 0

*CTRL* >

,'.'

A.  $\mathcal{O}(\mathcal{N})$  $\ddot{\phantom{a}}$  $\frac{1}{4}$ 

 $\ddot{\phantom{a}}$ 

 $-100$ 

Listing continued

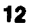

By not switching unless directed. maximum compatibility *2090 FR3D 003F* BNE OUTI<br> **2100 FR3F EXCOCO2** INC CURS+I<br>
With existing software is 2110 FR42 18 CLC <sub>CLC</sub> with existing software is<br>maintained (control B being  $2120$  FR42 18<br>2120 FR43 9039 BCC OUTI BRRNCH RLNRYS the exception and the switch **213B** *213B 214B FR45 C9EC BACK CMP #\$EC CTRL <* **command). If the switch is** *2140 FR47 0009 BNE UP* executed then the input flow **21tD**  $\frac{2160}{2132}$  FR49 203CFB **JSR PRINT** is through \$F9D1.

•

•

•

When  $t$ B is chosen. the mode is changed to 64 and the screen changed to 64 and the screen<br>
editor is enabled. The new the serve and the screen<br>
display is 28 lines of 64 2230 FR59 AD0802 LOR CURS<br>
2240 FR59 AD0802 LOR CURS<br>
2240 FR59 AD0802 LOR CURS characters with a 29th line *2250 FR5C 38 SEC*  used for status. A "P" shows *22tSO FR5D E940 S8C* U40 *22;'0 FR5F 800802 STR CURS*  up here when the printer is **2280 FREZ BOIR** BCS OUTI<br>
enabled. a "T" when in the *2290 FR64 CEOCO2 DEC CURS+I*<br>
2300 FR67 D015 terminal mode, etc. The cursor positioning portion of *2320 FR69 C904 DONN CMP #\$04 CTRL D*<br>
this code was derived from *2330 FR6D 0016 BNE OUT2*<br>
Kerry Lourash's "Cursor Con- *2340 FR6D 2390 FR70 AD0B082 LDA CURS 2350 FR70 RD0802 LDR CURS* trol for the ClP" which ap- *2360 FR73 18 CLC*  peared in the May 1981 issue of Micro. His version was for a 24 character per line display and included more features than the enclosed code. <br>2430 FAB/ R990 LOR PARTICULARED LOR NON-PRINTING CHRRACTER<br>2440 FAB/ RD 2440 FAB/ RD 2000 LOR PARTICULARED DUTE AND SECONDED TO BASIC Get hold of a back issue, **2440 FR83 4CB7FO OUT2** JMP \$FOB7 **ro BASIC**<br>especially if you're interest-<br>2460 ed in implementing a windowed **247e FH86 4C89FA NENOUT JMP NENOUT+3**<br>display. 2480 FRS9 800202 211 MP2

Note that the default mode is *2500 FA80 8R TXA*  2210 FR8F 98 not the switch is made by *2520 FR8F 98* not the 1980 of the switch is made by *2520 FR8F 98* not the 1980 1"B • (POKING locations 536, *2530 FA90 48 PHA*  537, 538, and 539 accomplishes *2540 FR91 AOl702 LOA eFLu*  this task inside a program) . *2560 FR96 280EFE JSR CLERR CLEAR SCREEN*  and the code has **2570 FR99 R980** LDA **HASO** HOME CURSOR<br>Also. note that the code has 2570 FR99 R980 LDA **HASO** HOME CURSOR provisions for a parallel pri-<br>nter interface routine for nter interface routine for *2600 FRAO 800C02*<br>
which the code after the 2610 FRAM 800C02 STA CURS+I which the code after the **260 FINAL 2628FR** *ISR PUTCUR* Continued on page 15

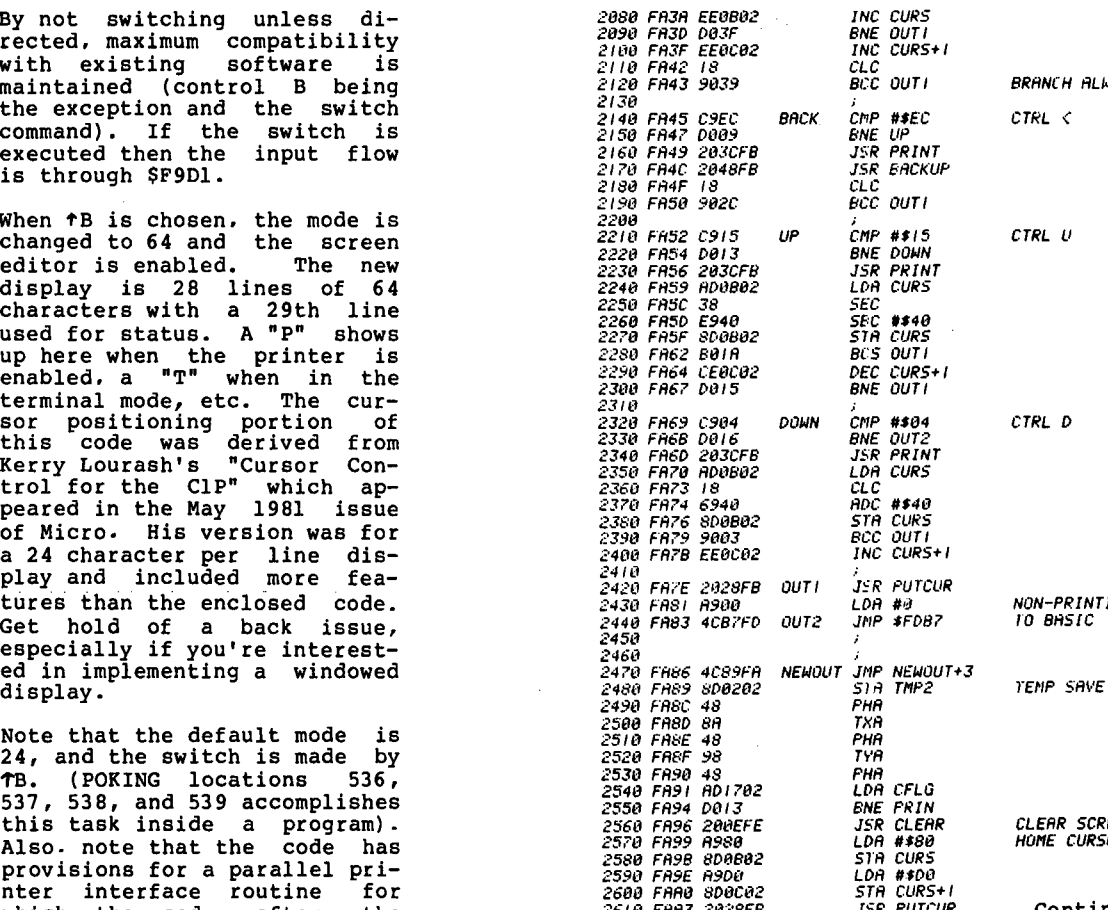

-.~.

رىك

# **WATCH THIS SPACE IN APRIL FOR NEW PRODUCT ANNOUNCEMENTS**

**--'t** 

 $\mathbf{D}$ 

 $\mathfrak{B}_{1, \, \textrm{inc.}}$ 

**p.o. box 7276 denver. co 80207 (303) 428-0222** 

# **D&N MICRO PRODUCTS**, INC. Fort Wayne, Ind. 46808 **TERMS \$3.00** shipping, Foreign orders add 15%, Indlene resumed for the stree (219) 484-6414

### **COMPUTER**

MICRO·80 COMPUTER Z·80A CPU with 4Mhz clock and CP/M 2.2 operating system. 64K low power static memory. Cen· tronics parallel printer port. 3 serial ports. 4" cooling fan. Two 8" single or double sided floppy disk drives. IBM single density 3740 format for 243K or storage, double density format for 604K of storage. Double sided drives allow 1.2 meg on each drive. Satin finish extruded aluminum with vinyl woodgrain decorative finish. 8 slot backplane, 48 pin buss compatible with OSI boards.

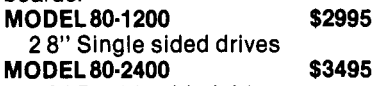

2 8" Double sided drives

#### MICRO·65 COMPUTER

6502 CPU with 2Mhz clock and DOS·65 operating system. 48K of low power static memory. 2 serial ports and 1 Centronics parallel port: 2 8" single or double sided drives. Satin finish extruded aluminum with vinyl woodgrain finish. 8 slot backplane, 48 pin buss compatible with OSI. Will run OSI 65D and 65U software.

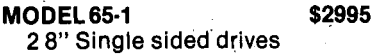

MODEL 65-2 \$3495 28" Double sided drives

BP·580 8 Slot Backplane ..... \$ 47 OSI 48 pin Buss compatible

#### MEM·CM9 MEMORY/ FLOPPY CONTROLLER

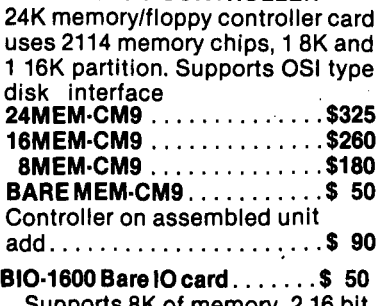

Supports 8K of memory, 2 16 bit parallel ports, 5 serial ports, with manual and Molex connectors.

### PRINTERS

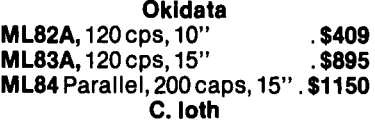

- C.loth 8510AP Prowriter, parallel ... \$419
- 120 cps, correspondence quality 8510APD Prowriter, serial .... \$585
- F10·40PU Starwriter, parallel \$1319 Letter quality daisy wheel
- F10·40RU Starwriter, serial .. \$1319
- F10·55PU Printmaster ..... \$1610 parallel, Letter quality daisy wheel
- F10·55RU Printmaster, serial \$1610 DISK DRIVES AND CABLES
- 8" Shugart SA801 .......... \$385 single sided
- 8" Shugart SA851 \$585 double sided
- FLC·66ft cable from D&N .... \$69 or OSI disk controller to 8" drive
- 5114" MPI B51 disk drive with .. \$450 cable, power supply and
- cabinet. Specify computer type. FLC-51/4 cable for connection . \$75
- to 51/4 drive and D&N or OSI controller, with data separator and disk switch. Specify computer type

#### HARDWARE 051 COMPATIBLE

IO·CA 10X Serial Printer Port .. \$125 Specify Device #3 or #8

IO·CA9 Parallel Printer Port .. \$150 . CMOS·MEM

64K CMOS static memory board, uses 6116 chips, 3 16K, 1 8K and 2 4K blocks, Partitionable for multi· user, OSI type disk controller, 2 10 mapped serial ports for use with D&N·80 CPU. Ideal way to upgrade from cassette to disk.

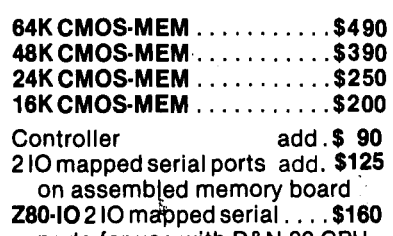

- ports for use with D&N-80 CPU<br>card
- FL470 Disk CQntrolier. ...... \$155 Specify 51/4 or 8" drive

 $\bullet$ 

 $\bullet$ 

•

## **STANDARD** CP/M FOR OSI

#### D&N·80 CPU CARD

The D&N·80 CPU allows the owner of an OSI static memory computer to convert to Industrial Standard IBM 3740 single density disk for· mat and CP/M operating system. Double density disk operation is also supported for 608K of storage on an 8" diskette. When used with a 51/4" disk system 200K of storage is provided. Includes parallel printer and real time clock. Also available for polled keyboard and video systems. Compatible with C2, C3, C4 and 200 series OSI com-<br>puters.<br> $\sum_{n=0}^{\infty}$ puters.

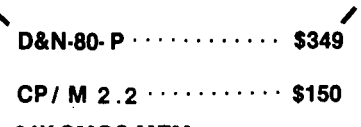

64KCMOS·MEM with D&N·80 。CPU card ............ \$450<br>ARD DISK DRIVER \$140

**HARD DISK DRIVER** Allows D&N·80 CPU board to con· trol OSI 40 or 80 meg hard disk unit. Will not destroy OSI files. Will also allow for a true 56K CP/M system. Specify 40 or 80 meg drive.

BUSS TRANSFER \$135 Allows for D&N-80 and OSI CPU to be In the computer at the same time. Toggle switch provides for alternate CPU operation.

DISK TRANSFER \$100 Utility program to transfer OSI CP/M format disk to IBM 3740 single density format. Will also transfer IBM to OSI format.

SYSTEM HARDWARE **REQUIREMENTS** 

D&N-80 CPU, D&N FL470 or OSI 470 controller, 48K memory at OOOO-BFFF, 4K memory at DOOO-- DFFF, two disk drive cables. FORMAT TRANSFER \$15 You supply software on 8" diskette D&N will transfer OSI CP/M format to IBM 3740 CP/M format. Can also transfer IBM 3740 CP/M format to OSI CP/M format. Original diskette returned.

branch is not shown. My par- allel printer interface is unique to my surplus printer so the particular driver is not of general interest but the hook is. You could use the check to branch to any other routine for your unique system. In addition  $\uparrow$ X causes<br>a jump to the extended monitor relocation and residing in<br>EPROM at \$9800, again something unique to my system but<br>can be implemented on yours by<br>installing an EPROM there. installing an EPROM Refer to my article in Feb 1983 Micro-

•

•

•

Control A clears the screen (POKING 535,0 clears the screen from inside a program the next time an output statement is executed. Control H<br>branches to a hexadecimal to decimal conversion routine.<br>see my article in PEEK(65) June 1982 for comments on the<br>code. Control Z will cause a code. Control Z will cause a branch to a user routine located at \$0222 (546). Control Q, XON, and control S. XOFF, are also honored, see PEEK(65) are also honored, see PEEK(65)<br>Dec. 1980 for more information here.

The source code is divided into 2 sections, thus the separate declarations of labels and variables. Section 1 per- tains to the new input/output routines and section 2 to the new boot mechanism.

The jumps at newin and newout are used to allow assembly without defining absolute add- resses for the beginning of each of these routines-

To use the screen editor the cursor is positioned by using the control keys. Control U<br>moves the cursor up. control D<br>moves it down and control <<br>and > move it left and right respectively. Control/reads into the input buffer any character the cursor passes over. Either shift 0 or rubout will erase a character already entered and will move the cursor back one space.

Referring to those back issues again, you'll note that the CIP does not use any of the code from \$F800 to \$FBFF. I previously suggested that a cassette load routine be lo-cated at \$F800-F89F (March 81) and a cassette save routine be<br>located at \$F8A0-F99F. This located at \$F8AO-F99F. This<br>leaves \$F9AO-FBFF free for our leaves \$F9AO-FBFF free for our display driver. Not all of this space is required f.or this implementation so you can<br>add some of your own enhancements.

\*

*2520 FAA5 801702* **<sup>2630</sup>** *2540 FAA9 A00402 2550 FAilC* C950 *2650 FAAE* D005 *2610 FR80 AD0202 2680 FilB3 4GB5FA* <sup>2590</sup> **27eo** *FHB6 AD02432* 2?1l~ *F'AB9 G90D 2(20 FABB* DO I 4 273l~ *FA&D* M20 274l~ FABF *8DO* W2 **275t1 F'AC2 2t1JCFB**  *2750 FAG5 ADOB02* **217ff fACS 18 2;-'88 FAC9 69411**  *2790 FRCE: 8D0802 2800 FACE 4CFCFA* 2810<br>2820 FADI C95F *2820 FADI* C95F 28311 *FAP3 0913 2840 FAD5 C69E* **2858 FAD? A92t.1**  286l~ *FA09* 80l~ 102 *2870 FAOC 203CFB 2880 FAOF* 2048FB *2890 FAE2* 2033FB *2900 FAE5 4CIDFB* **<sup>2910</sup>** *2920 FliE8* C9211 *2930 FAEA 3031 2949 FIlEC 800102 2950 FAEF 203CFB 2960 FAF2 EEOB02 2970 F'AF5 AOO&02 2989 FAF8* 293F 299t1 FAFA *DOlE* 3000<br>3010 FAFC AD0B02<br>3020 FAFF 29C0<br>3030 FB04 C980<br>3040 FB04 C980 3050 FBt15 *DOOA* 3060 F808 AOllC02 *3070 FBOB C9D7* 3t180 *FBt10 DLIOB*  **3090 FBOF 2054FB**<br>3100 3100<br>3110 FBI2 AD0B02<br>3120 FBIS D003<br>3130 FBI? EE0C02<br>3140 *3150 F81A 2a28FB* <sup>3150</sup> 31 ?l~ *FBIO 58 3180 FBIE A8 3190 FBIF 58 3290 FB29 AA 3219 FB21 58 3228 FB22 2089FB* 32311 *FB25 4C6CFF* <sup>3240</sup> 325tl *3250 FB2S A91lD* **3270 FB2A 8Dl1A02**  3280 F820 *200A02 3290 FB30 800102 33011 FB33 il98D 33/0 FB35 800A02 3320 FB38 A98B 3330 F83A D998* <sup>3340</sup> *3350 FB3C A98D 3350 FB3E 800A02* **33?0 FB41 ADOf tl,;?**  *3380 FB44 200A02* 339l~ *FS47 69* <sup>3499</sup> *3410 FB48 AD0802 3420 FB4B D093 3430 F84D CEOC02 3440 FB50 CEOB02* 345l~ *FB53 60* <sup>3450</sup> 3460<br>3470 *3480 FB54 AOO? 3490 FBS5 8962FB 3500 FB59 990602 3510 FB5C 8B 3520 FS5D DOF? 3530 FB5F A20? 3540 FB51 DOO?* <sup>3550</sup> *3560 FB63 B9C0D0<br>3570 FB66 9980D0*<br>3580 FB69 60 3590 **3600 FB6A 200702 LINE** *3610 FB6D C8<br>3620 FB6E DUFA 3630 F8?0 EH1902 3640 FB?3 EEOC02* 365tl *F8?5 CR 3560 FBi'? DOF* I ' 36711 *FB79 A920 36BO FBi'B AOJF STA CFLG PRIN LPA PFLG CMP #'P BNE CR£T LOA UlP2 JNP CRET* CRET LOA TMP2 *CMf #IOll* B~'E *£RASE LOA #120 SI'A HIP* I *JSR PRINT LPA CURS CLC*<br>AUC #\$40<br>STA CURS<br>JMP NEWL ; *ERASE O:P 1I\$5F BNE CCHAR<br>DEC \$0E<br>LDA #120 STA TI'IPI JSR PRINT JSR 8RCKUP JSR PUTI JNP EXIT CCHRR* C~IP *11\$20 BMI EXIT LETT£R STR TMP* I *JSR PRINT INC CURS LOR CURS AND #\$3F 8NE OUT* i *NEUL LDA CURS AND #\$CO STR CURS OIP #\$80 BNE 8LOCK LOA CURS+I CNP #lD? BNE OUT JSR SCRL* ; *BLOCK LDA CURS BNE OUT INC CURS+I OUT CARRY CARRY CARRY 160 CONSTR*<br> *COUT SISB FBIR 2028FB OUT JSR PUTCUR* ; *£XIT PLR TRY PLR TAX PLA JSR XONF J/'IP OLOOUT*  ; *PurCUR LOA II\$AO STR CtlRS-1 JSR CtlRS-1 STR TNPI PLIT* I *WA #\$8D STA CURS-I LDA #\$SB BNE PRINTI* ; *PRINT LDA #180 STA CURS-I LDR T/'IPI PRINTI JSR CURS-I RTS*  ; *BACKUP LDA CURS BNE BKI O£C CURS+I BKI DEC CURS RTS*  ; *SCRL LM* #? */'lOVE LDR CODE-I,'" STA SCF/'I-I,'" DH BIVE NOVE LDX* II? *BIVE LINE* ; *CODE LDA \$D6C6,'"*  5ta \$D080,*y RTS*  ; *LINE JSR SCFN IN.,. BNE LINE INC SCFN+2 INC SCTO+2 DEX BNE LINE LDA /lS21'1 LV.,. 1I\$3F* 

*CLERR FLRG CHECK FLAil IF NOT SET NOULD JSR TO PRINTER ROUTINE HERE £RASE CURSOR IF CR SHIFT* 0 **ERASE CHAR UNDER CURSOR** *ERRSE CURSOR D* I *SPLR.,. CtlR50R OOWT PRINT CONrFlOL CHARRcrER5 START NEU LINE LOR STtl CURSOR CHAR STA CODE* TO *8E RELOCRTED TO RAM RT* \$028? *SKIP CODE TO 8E RELOCATED START FROM H£RE <u>RND NOVE 1T TO HERE</u>* 

Listing continuec

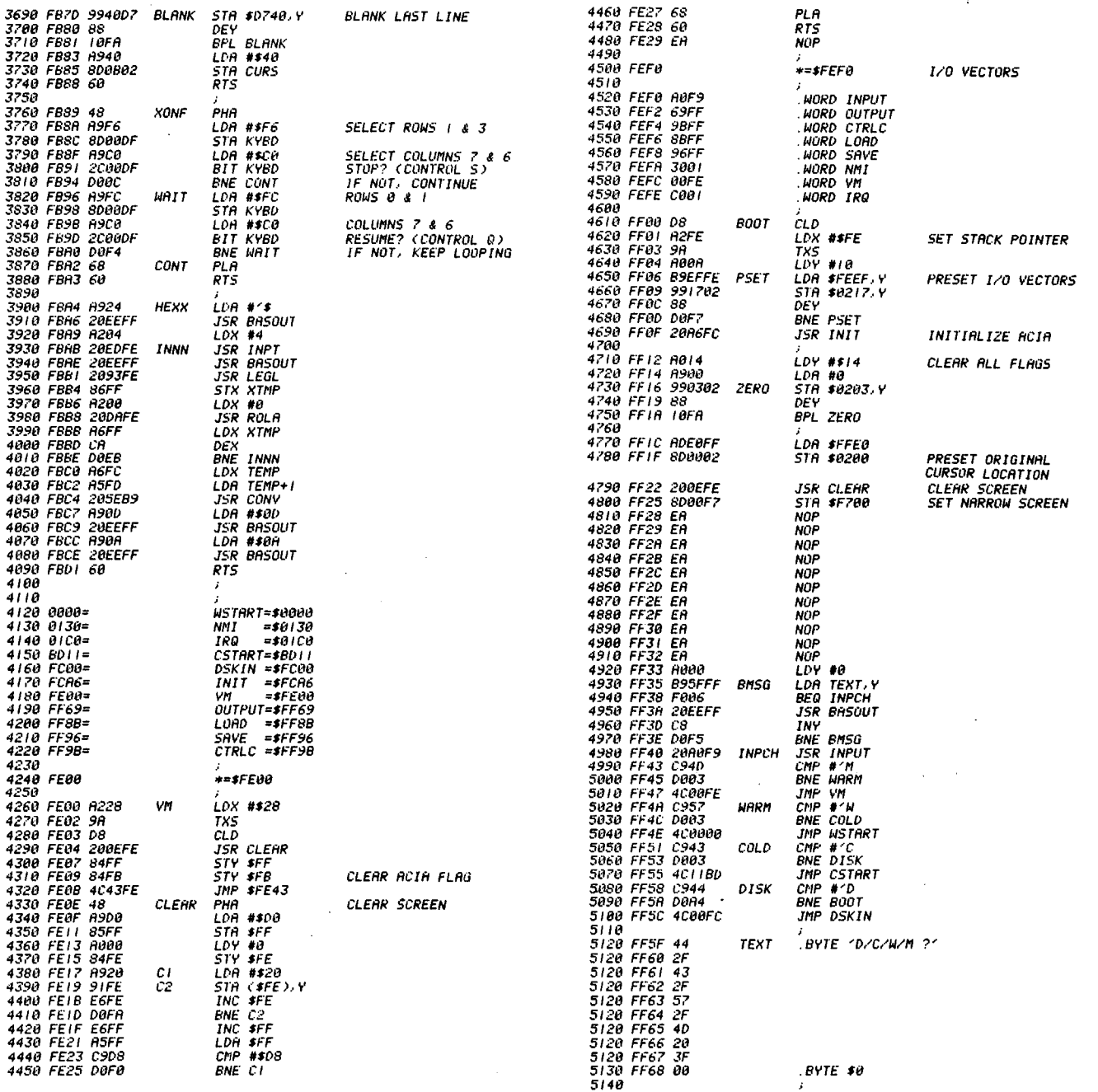

#### THE NEW CHALLENGER PERSONAL COMPUTER

By: Bruce Showalter<br>857 Cedar Abilene, TX 79601

The Superboard II/ClP generat-<br>ed no small amount of enthusiasm when it was introduced in 1979. Even today it has a<br>loyal following. Its big bro-<br>ther, the C4P, is an even more praiseworthy machine.

But times change. The competition learned by the Cl's<br>example and went hard after the low-end user market. The result was that the Challenger's market was choked off by the flood of ZX-81s. TRS-80s, VIC-20s and Ataris.

The subsequent generations of<br>OSI management have elected to<br>continue pursuing the small<br>business market. They evident-<br>business market. They evidently don't want to be burned at ry solution and the personal market level<br>again. But they don't have<br>to, they can learn from the<br>competition learned from them. Let's proceed, therefore, to<br>propose a future version of<br>the Challenger personal computer, the C-65.

Almost every owner of the Cls has modified the hardware.<br>This points to obvious inade-This points to bound have been<br>corrected by the designers<br>early on. Their attempt to re-<br>cover the fumble is indicated by the revised edition of the<br>S.11/ClP. So, let's build in<br>the most desired features from the outset.

One of the most popular features of the Challengers was their changeability. The hard-<br>ware hackers loved 'em. With<br>that in mind, let's take a<br>page from the Apple hardware design and build with multiple

plug-in boards. We can use<br>either the KIM-44 boards or<br>the OSI-48 boards. If we<br>choose the latter, the size<br>should be about half the origshould be about half the orig-<br>inal. The only exception would be the video circuit, about which more later. The<br>purpose of using smaller boapurpose of using smaller rds is to divide the computer into modules. Each module can be owner-customized or replaced entirely. Implicit details include sockets for each and every IC and use of LS-TTL throughout the system.

•

•

•

The first module is the CPU board. It consists of the microprocessor and suitable line buffers. There is also a clock<br>circuit which can be easily modified or by-passed altogether. This design permits the<br>owner to substitute another<br>CPU of his own choosing. The CPU of his own choosing. The<br>CPU module is configured for a 1-mhz clock, but there is also<br>a 2-mhz signal available for those who desire it. The WAIT circuit divides the clock speed in half. The CPU Reset line is connected to an R-C circuit which produces a Power -On-Reset pulse.

The MONITOR + BASIC module<br>comes next. '2716 EPROMS are<br>used to facilitate other 'operating systems and languages. We could use 2732 or 2764 EPROMS, but the 2716 is already well established. By<br>putting firmware on a board by<br>itself, the owner can change language and OS by merely switching boards.

Next, we have the KEYBOARD ADDRESS module. This consists of merely the decoders and buffers. A cable joins this<br>board to the keyboard itself.<br>This module will most likely remain unchanged, unless a new<br>location in the memory map is location in the memory map is<br>desired. As with the previous Challengers, we use a polled<br>keyboard. However, signifi-However, significant improvements are made. A hexadecimal numeric pad is Added. The RUBOUT key is re-<br>added. The RUBOUT key is re-<br>labeled CLS to incorporate labeled CLS to incorporate<br>that function. Since REPEAT is programmed into the OS, we relabel that key for BACK-SPACE. And we replace the LINE FEED key with CAPS LOCK. ESCAPE becomes CANCEL (Shift Pl. More will be said about the keyboard when we discuss the OS.

The CASSETTE + RS-232 I/O is built on the next module. Not much is different from the Cl circuitry, except that the RS-232 interface is installed. Note that the ACIA clock is derived from an on board source, rather than by divid-<br>ing down a master clock ing down

signal. There are provisions for changing the ACIA clock  $from$  48 $\tilde{a}$  $\theta$  hz to 9600 hz. Preferably, a high speed cas- sette I/O (such as a VIC Rabbit) could be installed in place of the existing circuit. This would probably require a<br>entirely new module.

Choice of the VIDEO module may be left to the purchaser, since tastes vary on this subject. Some prefer an 80-<br>column display. while others column display. while others are satisfied with 64 or 48. Some prefer color and hi-res grahics. Perhaps the best bet would be to offer a 540 video board (less keyboard/analog inputs) and have second source<br>vendors provide alternates<br>(such as the Orion SER). The (such as the Orion SEB). buyer could elect to omit the  $54\bar{0}$  module from the C-65 package at the time of purchase if he didn't want that version.

RAM modules would be fairly standard. I'd recommend CMOS 2K x 8 chips, with each module holding 16K.

The DISK module would be sold like before, either as an expansion option or in a full fledged disk system. As with the video modules. second- source vendors could prov ide alternate configurations.

The foregoing implies a burden on OSI to offer hardware documentation and licensing to<br>other vendors. This omission other vendors. This omission in the past, I believe, destined OSI's failure in the personal computer market. Soft-<br>ware and alternate hardware<br>from second-source vendors second-source have contributed immensly to the success of Apple, Commodore, TRS, Atari, and IBM. Texas Instruments' recent faimore support to this argument.

Before we leave our discussion<br>of hardware, we should take a look at the bus. Neither the<br>KIM-44 nor the OSI-48 busses KIM-44 nor the OSI-48 busses<br>are completely satisfactory to<br>me. A table gives the revised C-65 bus definitions I propose. No attempt is made to allow for  $80 - \text{type}$  or  $68 - \text{type}$ processor lines. We'll leave CP/M to OSI's line of small business machines.

Now it's time to discuss the Operating System. For the machine-code hackers, a versa- tile MONITOR is a must with an assembler/editor. The keyboard assembler/editor. The keyboard<br>format, we touched on earlier. To continue. we interpret either Left SHIFT, Right SHIFT,<br>or SHIFT LOCK exactly the<br>same: all character keys input their. upper case symbol. Otherwise, the case depends

## **DISK DRIVE RECONDITIONING**

#### **WINCHESTER DRIVES**

FLAT RATE CLEAN ROOM SERVICE. (parts & labor included) Shugart SA1002 5meg \$390.00 Shugart SA1OO4 10meg \$450.00 FLOPPY DRIVE FLAT RATES Parts & Labor Included (Missing parts extra) 8" Double Sided Siemens \$170.00<br>8" Single Sided Siemens \$150.00 8" Single Sided Siemens Sites Sites Superior Sites Sites Sided Remex Sites Sites Sites Sites Sites Sites Sites Sites Sites Sites Sites Sites Sites Sites Sites Sites Sites Sites Sites Sites Sites Sites Sites Sites Sites Sit 8" Double Sided Remex \$225.00<br>
8" Single Sided Shugart \$190.00 8" Single Sided Shugart 5190.00<br>8" Double Sided Shugart 5250.00 8" Double Sided Shugart \$250.00<br>5% M.P.I. Single Sided \$120.00 5% M.P.I. Single Sided \$120.00<br>5% M.P.I. Double Sided \$150.00 5% M.P.I. Double Sided ONE WEEK TURN AROUND TYPICAL<br>You'll be notified of -1. The date we received your drive. Any delays & estimated completion date. 3. Date drive was shipped from our plant. Repairs performed on your drive. 5. Parts used (#and description). 90 day warranty -Write or call for detailed brochure We sell emergency parts Phone: (417) 485-2501 FESSENDEN COMPUTERS<br>C<sub>G</sub> 116 N. 3RD STREET OZARK, MO 65721 ۵ž Introducing **SCRIBE**  WORD PROCESSOR OS-65U 1.42< Floppy/Hard Disk Level 1 or Level 3 and DENVER BOARDS \*INTERFACED TO 08-DMS FILES \*AUTOMATIC WRAP AROUND \*COMPLETE EDITING CAPABILITIES FULL CURSOR CONTROL INSERT & DELETE TEXT SEARCH/SEARCH & REPLACE \*USER FRIENDLY MANUAL \*AND MUCH MORE IHSCOMPUTER SERVICES Route 1 Box 201B Port Republic, VA 24471 <sup>~</sup>(703) 249-4833 \$195.00

\$195.00<br>upon whether CAPS LOCK is<br>depressed. This key shifts This key shifts only the alpha characters into upper case. All other characters are lower case. None of the following keys are affected by case: RETURN, SPACE, BACKSPACE, CONTROL, CANCEL. The RETURN function scrolls the display, but doesn't send a LINE FEED command to the ACIA.

BASIC-IN-ROM could stand some improvements. Right away, we

fix the Garbage Collector. CLS is a must. Next, we incorporate a GET or INKEY state-<br>ment. Another feature I  $\mathbf{T}$ ment. Amount I cancel and the handling of NULLS,<br>recommend that the number<br>NULLS be stored in RAM, is  $\mathbf I$ of So when we boot up, NULL = 10.<br>But with a POKE, NULL could be set to anything from zero to<br>255. One more useful statement is PRINT AT. There are<br>others which I will leave for you, the readers, to recommend.

KIM-44 TO C-65 BUS CONVERSION

PIN# KIM-44 MODIFICATION C-65

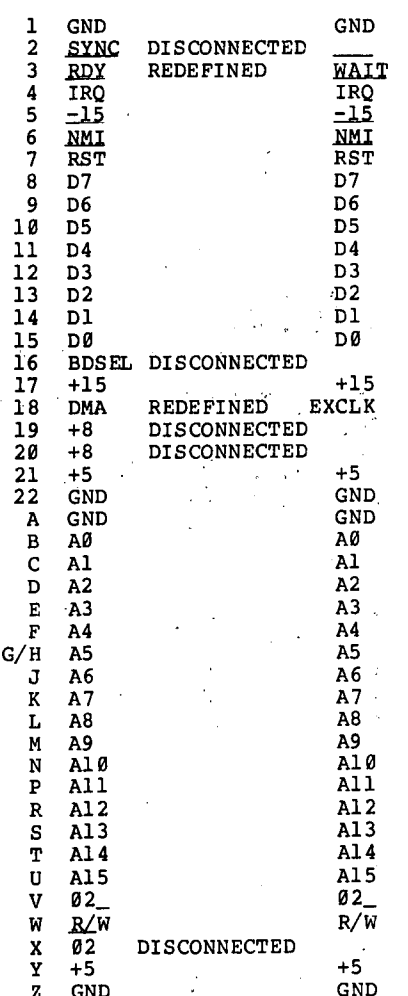

#### OSI-48 TO C-65 BUS CONVERSION

PIN# OSI-48 MODIFICATION C-65

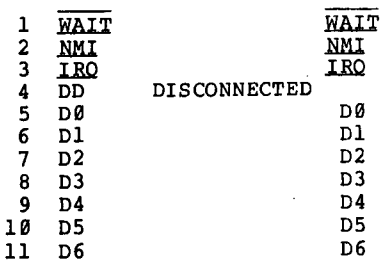

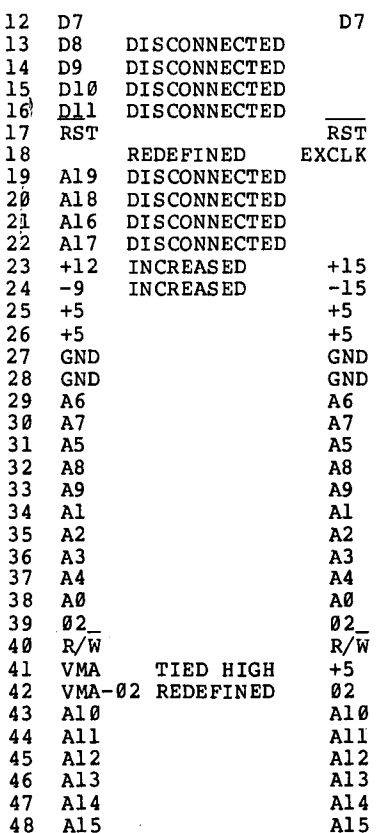

#### **READER PROFILE**

#### $ED:$

I think it's time I wrote and supported this super journal.

My contribution is a description of a uniquely expanded<br>ClP.which I bought in January 79 for \$330. Gradually, and I do mean gradually, I played<br>with hanging stuff onto the expansion port.

Now, as depicted in the fig-<br>ure, I've totally designed,<br>engineered, and built a 44 pin<br>bus card rack system, and it works!

#### Technically:

- the adapter / driver board<br>connects the 40 pin DIP port<br>to a 40 pin IDC header. This<br>card generates signal DD and decodes slots in the rack.

- a digital I/O card uses two 6522s to do general purpose stuff.

- a complex sound generator<br>card occupies its own slot where a 6821 drives into a GI AY-3-8910. An ASCII keyboard will also be connected to the  $I/O$  Port of the AY-3-8910.

- the magic of the system is

an 80 column card based on the 6545 CRTC. I've dedicated 16K of CPU mapped memory to video.<br>Scrolling is accomplished from<br>a 20 key keypad hung on the<br>digital I/O card. (Not used by OS 65D, though.)

- the floppy disk controller<br>is a copy of the 470 design.

#### The system:

- runs C4 / C8 software<br>- has 2 8" Siemens SS / SD
- drives - capability of 48 K memory,
- accomplished by disabling **BASIC.**
- printer OKIDATA 82A
- front panel switches:<br>\* 300 or 1200 baud
	- \* BASIC in ROM on-off
	-
	- \* CPU clock 1 or 2 Mhz<br>\* Functional C4 or C1 enable
- switch - US Robotics "Password" modem

The superboard has been totally modified to provide for<br>more address decoding. I installed the video mod from Progressive Computing and I<br>enabled BASIC device #4 (parallel printer port).

I'd like to say that this has been a lot of fun, sweat, and<br>tears. I've had to rediscover the meaning of much engineering design work. The more<br>remarkable thing is that I've never had a formal course in electronics.

Coming shortly, I'll be adding<br>a card designed by a Rockwell engineer. The card allows any 6502 machine to run CP/M.<br>will report my progress on that.

#### OSI REPAIRS

BOARD LEVEL SERVICE ON C2, C3 & CD SERIES, INCLUDING POWER SUPPLIES, 8" FLOPPY DRIVES, CIRCUIT BOARDS (GOLD UPGRADE)

ONE WEEK TURN-A-ROUND **TYPICAL** 

SOKOL ELECTRONICS, INC.<br>474 N. POTOMAC ST.<br>HAGERSTOWN, MD 21740

 $(301)$  791-2562

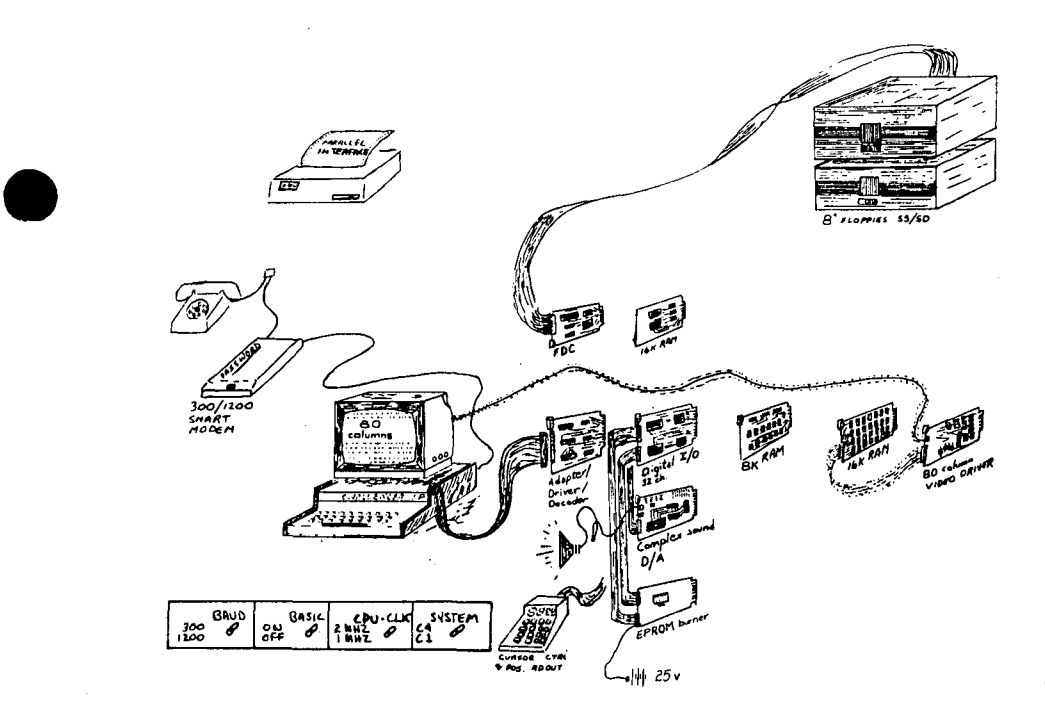

I need to acknowledge my beautiful wife who has tolerated<br>the money, time, and boring the money, time, and boring<br>computer conversations. She can be considered a computer<br>widow, but I really appreciate<br>her.

**LETTERS** 

#### ED:

•

•

Our firm runs a three user, ten megabyte Denver Board OSI (a converted C2) with OS65U V.l.43 operating system.

We have been trying to use WP 3.3 word processor, but unfor-

I know y'all would like to<br>know how much I've spent. know how much I've spent.<br>Well, not including the print-<br>er or modem, I think it's been under \$1600.

Gene W. Anderson Sunnymead, CA 92388

tunately the computer"freezes" immediately after the response to the question:

"Do you want Device 8 to be set up for a serial printer?"

We have entered two new We have entered two new lines<br>numbers 211 and 212 as stated in the September issue of PEEK, but this does not make any difference <sup>I</sup>

Could you, or one of your rea- ders, please help?

John S. Spry Wellington, Australia

John:

See "Bug Fix" further on this issue.

Peek (65) Staff

\* \* \* \* \*

ED:

This is the first program I<br>have submitted to PEEK(65). I have submitted to  $PEER(65)$ . felt California should be better represented. I have a C2- 4PMF, but the program should certainly run on a C4 and I have been told it will run on<br>a Cl, but I cannot confirm this.

The program, re-written for<br>OSI, came from Projects in .<br>Came from Projects in<br>ne Intelligence by D. Machine Intelligence by D. Heiserman. When first run, Heiserman. When first run,<br>you are asked for two inputs<br>in ASCII code. The \*, 42,<br>makes a nice creature (ves. T makes a nice creature (yes, I have withstood the impulse title the program Creature Features). An entry of 32 for the trail will give you an invisible trail, while 161 will give a graphic symbol which makes a nice trail. The border is then drawn and the area within the borders is filled with 64 killable obstacles, randomly selected and placed. The creature or Alpha then zips around the screen at random, encountering obstacles and the-border itself. Upon an encounter, there is a 50% an encounter, there is a 50% chance the Alpha will effect a kill and continue on in the case same direction. In the case of the border, the creature

## **NEED 051 COMPATIBLE PRODUCTS?**

We sell SCIENCE AZTEC'S full line of OSI compatible PC Boards & Systems.

- 8550 Communications Interface BD 14" 80 MB Hard Disk, with
- 8590 HD Controller (replaces 8470 Floppy Disk Controller
- 
- 
- 
- 8528 Up to 4 partition GT memory, 68000 Boards to be announced shortly Static RAM
- controller, interface & cable
- (replaces 470)
- e 8472 8" or 5<sup>1</sup>/4" Floppy Controller -<br>
8592 Active Terminates<br>
8592 Active Terminates
- 8588 Active Terminator IBM Format 9 Slot back plane with active/ • 8516 GT 3.3 Mhz CPU, 64k Static • 919 DMA passive terminators
	-

Prices available for Disk Subsystems as well as complete Computer Systems

## **BECTERM**

12 Trans-Canada West Levis, Quebec G6V-4Z2 418-837-5894

can try to take a bite out of the border - it can put a dent in the border, graphic symbol 153, but can never completely<br>escape. After the program runs for awhile, you will find most of the obstacles gone and<br>the borders badly chewed. If the borders badly chewed. If<br>you use a visible trail and you use a visible trail the Alpha becomes cornered by its own trail, it becomes rather nasty and chews its way to relative freedom. And the Alpha has no qualms about tur-ning cannibal if it encounters a like creature. If you use a trail code number between 128 trail code number between 128<br>and 154, the trail becomes im-<br>penetrable and the Alpha soon penetrable and the Alpha soon becomes hopelessly entrapped becomes mepercouply emergeped by its own trail. In all<br>cases, the program will run<br>until it is stopped with a<br>CTRL'C'.

Possible modifications include adding color to the program and varying the number of obstacles. The subroutine in line 1040 can be used to<br>display scoring - how many display scoring times is the border hit, how many moves are "good", how<br>many kills, etc.. For persons<br>more interested in the theory more interested in the theory<br>of machine intelligence and psychology, I would refer them<br>to Mr. Heiserman's book Tab Heiserman's book 11391.

If there is much interest in

this program, I have a number<br>of other programs available. of other programs available.<br>The Beta programs display a learning response and could apply to the programming of a

I enjoy PEEK(65) very much and am looking forward to the is giving me some problems, I<br>think more so since I have an think more so since I have an<br>older C2. I would like to<br>connect a modem and I also connect a modem and have an ADM-2 display terminal<br>I would like to use. At one time there was a local OSI User's Group, but it has fal-len on hard times.

- 39 REM\*\*KILLER ALmA DEK),OSI V3.3\*\*49 PRINT! (28) 50 PRINT"STRIKE 'R. SHIFT' TO START..." 60 IF PEEK (57100) <>3 THEN N=RND(8) :GO'lO 69 70 INPUT "SELECT A CREATURE CDDE"1CT 80 PRINT: INPUT "SELECT A TRAIL CODE"; TT 90 PRINT! (28) : PRINT"YOUR CREATURE LOOKS LIKE THIS--";CHR\$ (CT) : PRINT 95 PRINT "ITS TRAIL LOOKS LIKE THI&--" 10lR\$(TT) :PRINT 199 INPUT "IS THAT WHAT YOO WANT
- $(Y/N)$  "; S\$ 105 IF  $SS \sim \frac{W}{N}$  THEN 70 107 REM\*\*ALFHA MAINLINE, OSI V3.3\*\*<br>110 PRINT1(28): GOSUB 1000 PRINT! (28): GOSUB 1000

- 112 D\$="KILLER ALPHA DEMO":D=55188: GOSUB 1949
- 115  $CP = 54328 + INT(5*RND(8)) 2+64*$  $INT(5*RND(8)) - 2: POKE CP, CT$
- 120 FOR N=0 TO 63<br>125 TR=53400+TNT( 125 TP=53499+INT(1599\*RND(8»:

•

•

•

- IF PEEK(TP) <>32 THEN 125
- 126 IF TP>55939 THEN 125
- 130 POKE TP, INT(33\*RND(8))+33: NEXT N
- 135 CI=INT(5\*RND(8))-2<br>136 CJ=INT(5\*RND(8))-2  $CI=INT(5*RND(8)) - 2:IF CI = 0$
- AND  $CI = 0$  THEN 135
- 140 GOSUB 2000<br>145 TE NOTICX= IF  $NOT(CX=32$  AND  $CY=32)$ THEN 165
- 
- 150 POKE CP, TT<br>155 CP=NP:POKE 155 CP=NP:POKE CP,CT<br>160 GOTO 140
- 
- 160 GOTO 140<br>165 KC=INT(2)  $KC=INT(2*RND(8)) : IF KC=0$ THEN 135
- 170 IF PEEK(NP) >=128 AND PEEK(NP)  $\le$ =154 THEN POKE NP, 153: GOTO 140
- POKE NP, 32:GOTO 140
- 1999 REM\*\*BORDER,OSI V3.3\*\* 1005 F0=53376
- 
- 1006 Fl=53439<br>1007 F2=54976
- 1997 F2=54976 . 1995 F3=55939 *'10*
- 1919 FOR N=F9 ro Fl
- 1911 POKE N,12S
- 1012 NEXT N
- 1915 FOR N=F2 '10 F3
- 1916 roKE N,135
- 1017 NEXT N
- 1020 FOR N=F0 TO F2 STEP 64
- 1021. POKE N,149:NEXT 1025 FOR N=F1 TO F3 STEP 64:
	-
- POKE N, 149:NEXT<br>1030 POKE F0, 128:POKE F1, 128 Continued

From Gander Software The Ultimate Personal Planner

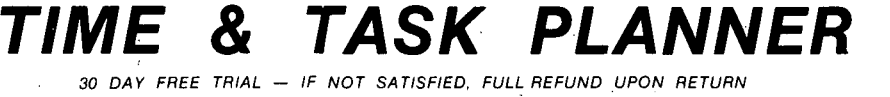

- 
- "Daily Appointment Schedule" Work Sheets for all Aspects
- 
- '1 Year & Month Printed Calendar
- "Future Planning List" sorted
- "To Do List" by rank or date
- Transfers to Daily Schedule

A SIMPLE BUT POWERFUL TOOL FOR SUCCESS

Put the two most effective success techniques to work for you - every day of every year. Just five to ten minutes a day allows your mind and dreams to take charge of your life.

Set Your Goals: To reach a goal, you have to kn >w where you are going. Just enter your goals or future appointments and let your computer remind you.

Set Your Priorities: Success depends upon doi 1g first things first. Assign priorities (1-99) to your "To Do" list, let the computer keep them ranked by date or priority, and then g3t to work. When the time comes, the computer will help you transfer items to your choice of time on the daily Appointment Scheduler.

Technicalities - Appointment Scheduler: 18 time slots per day (you define) for 60 days. To Do List: 60 items ranked by date or priority. Future Planning: 60 long range items. date sorted; days to event or days overdue. Transfer to Scheduler: just tell it the date and time. Printed Calendars: Year on a page and ona month box planning; any month. any year. System uses both Julian and Gregorian calendars to handle dates from 1910-2399 and produce day of the week. Screen and menu driven; DMS Keybase com-<br>patible files, Detailed 38 page manual. Simple installation; FD to Multi HD. Files for 5 users=5;400

HARDWARE: 48K OSI. 8" floppy or hard disk, serial terminal system, OS-65U V. 1.3 or later.

FEATURES: package allows configuration io ANSI standard and almost all non-ANSI terminals. AND user specification of printer port.

PRICE: \$150.00 (User Manual, \$25.00. credited toward TTP purchase). Michigan residents add 4% sales tax.

DEALERS: Your inquiries are invited. This program should be on every 65U machine, including your own. At dealer prices, you could bundle this superior package as a sales incentive.

GANDER SOFTWARE 3223 Bross Road "The Ponds" Hastings, MI 49058 (616) 945-2821 "It Flies"

#### Bug Fix for the WP-3 and WP-65Q2 Word Processing Programs

#### when using DBI's Denver boards.

•

•

•

Wp-3 CHANGES CREATE FILE - BASIC 4 25088 N PASS WP-3 program (WP-3) 24 IF PEEK(16317)=5 THEN GOSUB 4000<br>115 IF PEEK(16317)=5 THEN GOSUB 4010 115 IF PEEK(16317)=5 THEN GOSUB 4010 :GOTO 140 215' IF PEEK(16317)= 5 GOTO 360 1070 IF PEEK (16317)=5 THEN GOSUB 4020 :GOTO 1080 1075 POKE8778,0:POKE8779, 152:X=USR(X) 4000 FLAG 52,3,0 4001 FLAG 52,5,0 4002 FLAG 52,6,0 4003 FLAG 52,8,0 4004 RETURN 4009 REM \*\*\* SET DV#8 FOR PARALLEL PORT \*\*\* 4010 FLAG 57,0,4,8 4011 RETURN 4019 REM \*\*\* SET DV#8 TO SERIAL PORT \*\*\* 4020 FLAG 57,0,1,8 4021 RETURN WP-3 Program (BASIC) 80 IF X=5 THEN A\$="BASIC4" : REM MULTIPROCESSING BASIC \* \* \* \* \* WP6503 CHANGES 5 IF PEEK(65535) =254 THEN POKE 26885,76:POKE 26886,213:POKE 26887,104 WP6502 CHANGES 5 IF PEEK(65535)=254 THEN POKE 26876,76:POKE 26877,204:POKE 26878,104

Continued from page 20 1031 POKE F2,135:POKE F3,135 1035 RETURN 1040 FOR Y=1 TO LEN(D\$): POKE D+Y, ASC  $(MIDS(DS,Y,1))$ : NEXT: RETURN 2000 REM\*\*SEARCH AHEAD, OSI V3.3\*\* 2005 NP=CP:CX=32:CY=32  $2010$  SI=SGN(CI):SJ=SGN(CJ):AI=ABS<br>(CI):AJ=ABS(CJ) 2015 IF AI=0 THEN 2030 2016 AI=AI-1 2019 IF SI>0 THEN NP=NPt1 2020 IF SI>0 THEN 2025 2021 NP=NP-1 2025 CX=PEEK (NP) 2030 IF AJ=0 THEN 2045 2031 AJ=AJ-1 2034 IF 51>0 THEN NP=NPt64 2035 IF 51>0 THEN 2040 2036 NP=NP-64 2040 CY=PEEK(NP) 2045 IF Nor (CX=32 AND CY=32) '!HEN RETURN 2050 IF AI=0 AND AJ=0 THEN RETURN 2055 GOTO 2015 Robert Jents El Sobrante, CA 94803 ED:

First, let me thank you for<br>the software listings. I had the software listings. no idea there was so much available.

In the November issue, Frank Glandorf mentioned that the<br>locations for the comma and locations for the comma

## **MEM** *PLUS*

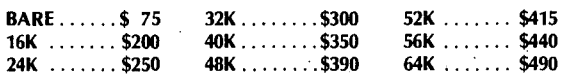

#### **MEM+ Options Include:**

- OSI compatible floppy disk controller add \$85  $\bullet$  RTC  $-$  Real Time Clock  $-$  day, date and time with lithium battery backup and same add \$85
- Centronics parallel printer interface with software for 0565D and 0565U add \$65
- High reliability sockets for memory chips add 15%
- RTC only (051 CA-20 replacement)
	- All boards feature solder mask, silkscreen, gold-plated edge connectors and a one year warranty,

\$195

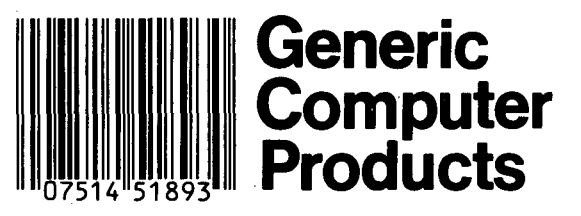

## **High Resolution Color Graphics**

Our new Color Plus board provides 256 x 192 high- 'resolution graphics with 15 colors. Two 8-bit resolution joystick interfaces are included. Software extensions to OS65-D BASIC provide a superset of APPLE II graphics instructions.

Color Plus connects to the standard 48-pin bus or the 16pin bus.

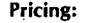

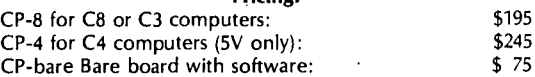

VISA, MasterCard, personal checks and CO.D.s all accepted. Add \$5 per board for shipping and handling.

> To order, or for more information, contad: Fial Computer 5221 S.W. Corbett Portland, Oregon 97201 (503) 227-7083

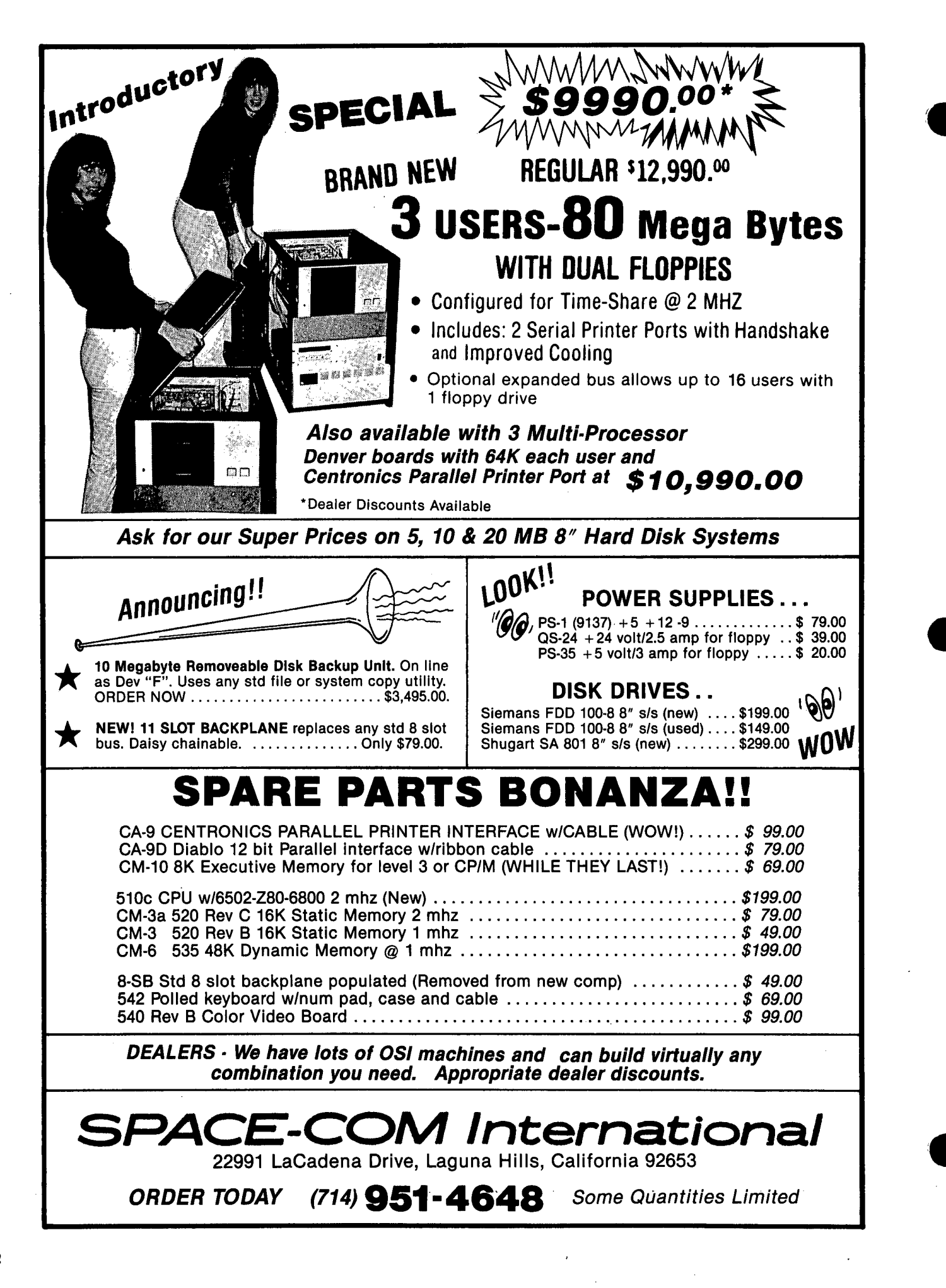

•

colon string terminators has been swapped. Well, those weren't the only ones! In the V3.3 reference manual, on page 21, is a table for the values to be poked for random file<br>operation. The locations are operation. The rocations are<br>12042 and 12076. The table<br>shows 12042 as the location shows 12042 as the location for the number of records per track. This is wrong! 12076 is the right one. In using these pokes, the order is important. Poke 12042 first, then 12076. The values listed in the table are correct.

I recently bought and tried to use a modem on my C4P MF without any success. After fighting the program supplied by OSI (by the way, it works), I saw an ad by Aurora Software for an intelligent terminal program. I called and, while talking to them, I mentioned<br>my problem. They told me that<br>some C4s had the modem plug<br>wired differently than others and to check that pin 5 was wired to ground (it wasn't). Maybe this will help someone else. I haven't received the program from Aurora yet. If<br>no one else writes in about no one eise writes in about<br>it, I'll let you know how it works.

Now, questions. Does anyone out there use a D&N Micro 280 cpu card in their C4 or C8 system? I am interested in upgrading my system to some- thing closer to a standard. Does anyone know of an 80- column board for video systems? Orion Software was the only one I had heard of, the only one I had heard of,<br>and they're out of the business.

Norman Thorsen Poulsbo, WA 98370

Norman:

•

To the best of our knowledge, D&N proxy z8B boards support video systems, but must be ordered with a video EPROM.

Readers, how about the 8Bcolumn question?

Peek Staff

\* \* \* \* \*

#### ED:

•

I am writing about the article that appeared in the Feb. 1984 issue by Guy Vanderwaeren. As the author of the article in MICRO that was referenced, I would regard it as only court-<br>eous to give the full refer-<br>ence ("Building a Parallel Printer Interface", MICRO 53, #U (Oct 82), p. 23, by Rolf B. Johannesen.) With regard to Mr. Vanderwaeren's modifica-

tion, I have only a couple of comments. First, with regard to the EPROM, if your system has a disk, the EPROM is obviously unnecessary, since the print routine can be made to reference the printer port you have built, and you can then forget it. Even with only BASIC-in-ROM, my printer code requires only 21 bytes and I don't regard this as so oner- ous that I would add an EPROM in preference to POKing this in each time I run. Secondly, there is a misunderstanding of the way the PRINT routine works in the CIP. When the CIP is first turned on, the user is asked first for the amount of memory. then the terminal width. If no number is entered to the width question, the value used by BASIC defaults to 72, and this determines the number of characters sent to the printer .port before the return-line-feed is<br>sent. At turn-on, another number may be entered - I have<br>entered a number as large as 150 and had the program run correctly. Since BASIC alcorrectly. Since BASIC al-<br>ready counts the number of<br>characters before sending a return-linefeed to the printer port, it is quite unnecessary for the programmer to do this again. All of this is quite independent of the screen display routine, which does indeed. send a return-linefeed (but only to the screen) after every 24 characters.

Rolf B. Johannesen Rockville, MD 2B853

## **AD\$**

Send for free catalog, Aurora Software, 37 South Mitchell, Arlington Heights. IL 60005. Phone (312) 259-3150.

\* \* \* \* \*

WANTED: C4PMF System. Prefer C4p DMF with 48K. Also mailing and word processing soft-<br>ware. Send description to:<br>Norman Thiel, 2021 Grismer<br>#37, Burbank, CA 91504 or call 818-847-4664(day) 818-954-B549 (evening) •

\* \* \* \* \*

FOR SALE: LIKE NEW OSI C8PDF;<br>2-8" drives, 48K. Includes  $2-8$ " drives,  $48K$ . UCSD PASCAL & FORTRAN, Word Proc's WP65B2 Vl.2 & Vl.3, WP-2 & WP-3, 65U Vl.2, 65D V3.2 & V3.3, DAC, Plot Basic, Home Cont, OS-DMS Nucleus. Sort. Educa, Inv-I, Inv-II, A/R, A/P, G/L, Purchasing, Query, Bill of Materials, Quote Estimation. 5 Game, 8 MDMS, includes Planner & Plotter, 3

Educational. and 8 Misc. Program Diskettes. over IBB disks total. Also. many manuals for above, Tech Notes, PEEK(65) 's, video 100 Monitor & disk cad-<br>dv. \$2500 or best offer. Jim  $dv$ . \$2500 or best offer. Jansen, 12 Cedar. Great Falls, MT 594B5, (4B6) 727-211B.

\* \* \* \* \*

EPROMS: \*BASIC3: fully correc-<br>ted garbage collector, eliminates string bug. \*BASICI /BASIC4: one key 24/48 video<br>on Series 2 ClP/SB, one key<br>screen clear, true backspace,<br>more. \*MONITOR: corrected keyboard, screen editor, BASIC shorthand, terminal, machine code dump, more. \$15 ppd. each EPROM. SASE for information. SOFTWARE SOLUTIONS, BOX 3753, Seattle, WA 98124.

\* \* \* \* \*

FOR SALE: 32K OSI Challenger C3 with dual 8" drives. Okidata CPIIO Printer with Centronics Interface. ADM-3A Terminal and Standard OSI Software. \$1500 for every-thing. (313) 736 -3 923 leave message.

\* \* \* \* \*

C2-0EM (two cases) with 48K RAM, dual 8" floppies; includes Centronics interface. RS-232C board, OS-65D, OS-65U,<br>plus miscellaneous software. Almost brand new. No documentation. Must sell. \$1500 (includes shipping) or offer. Rick Brown. 316 California #712, Reno, Nevada 89509, 702- 322-9936.

\* \* \* \* \*

FOR SALE: C8P with 48K. Includes Anadex DP-8BBB bidirectional printer and inter-<br>face, many diskettes, joyface, many diskettes, sticks. Well maintained ---<br>all records. Available immediately. \$96B. 86B-4915 Reston, VA evenings.

\* \* \* \* \*

FOR SALE: ADM-3A Lear Seigler CRT/Modem with acoustic coupeni, houdin with accuration of the signal invested. \$4BB. Reston, VA 86B-4915 evenings.

\* \* \* \* .\*

SUPER SALE: CIPMF w/24K, full documentation, Sams Manual. Cassettes & Diskettes Software & OS-65D. Computer in excellent condition, BAD IC in drive. \$5BB complete. 12" mon/ tv if you pay shipping·. Oscar Frontera, Box 3517 Mayaguez, P.R. 00709. (809) 834-1950.

\* \* \* \* \*

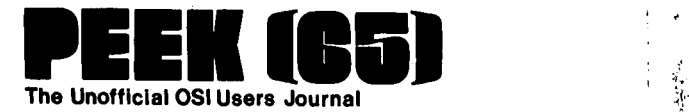

P.O. Box 347 Owings Mills, Md. 21117 BULK RATE<br>U.S. POSTAGE<br>PAID<br>Owings Mills, MD<br>PERMIT NO. 18

•

••

DELIVER TO:

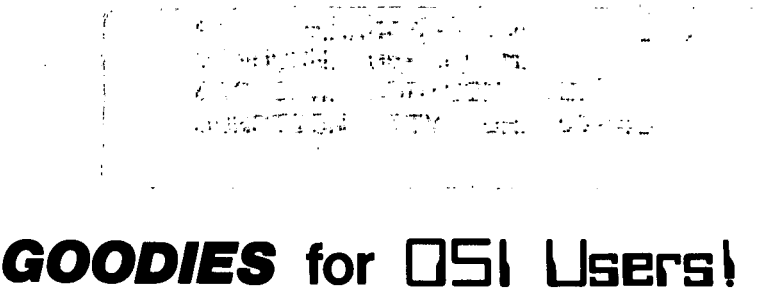

Ř

÷.

Ĵ.

 $\frac{1}{2}$  $\ddot{\phantom{a}}$  $\mathcal{N}_{\mathcal{S}_{\mathcal{A}}}$ 

1111661 Unofficial OSI Users Journal

P.O. Box 347 • Owings Mills, Md. 21117 • (301) 363-3268

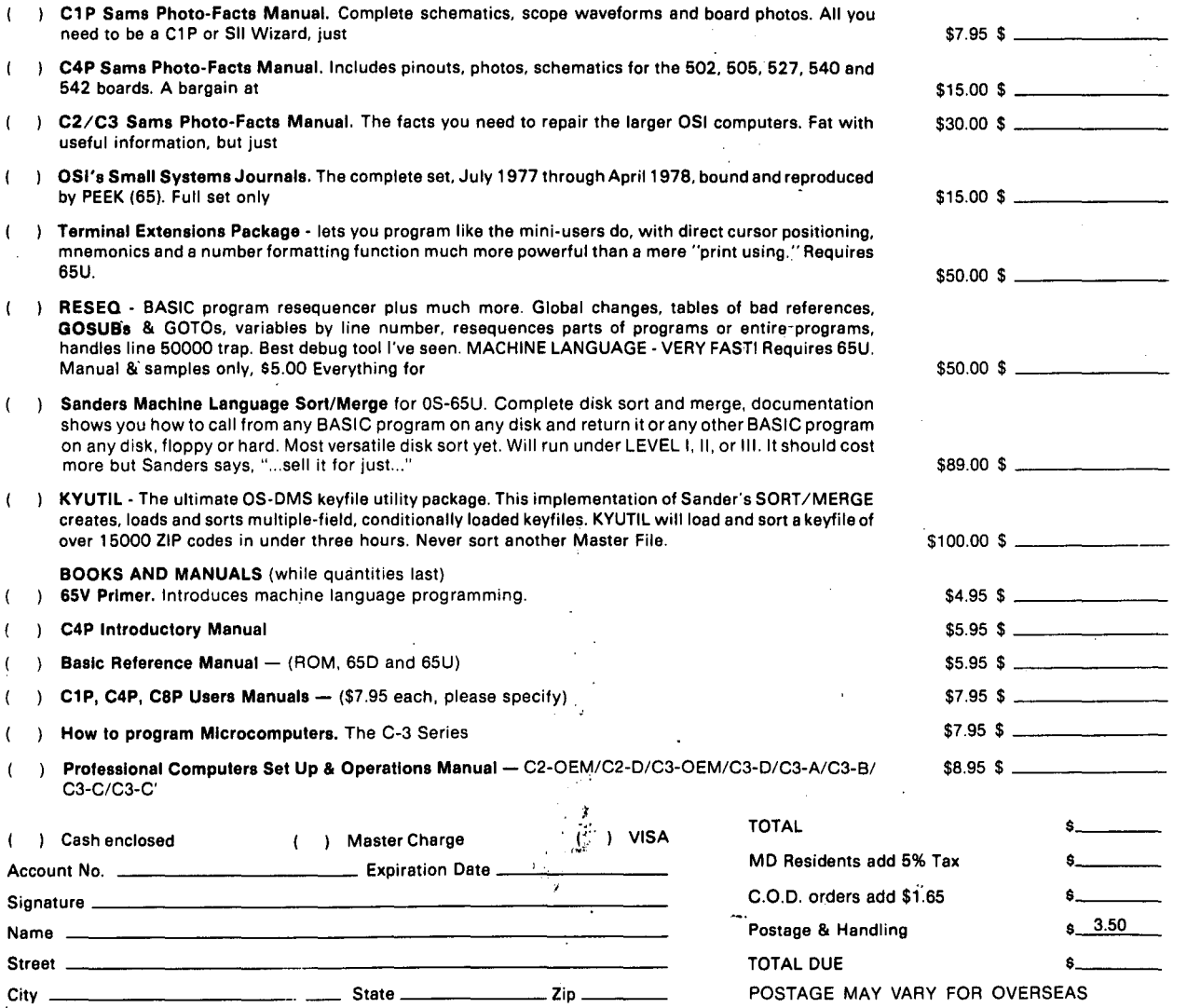

 $\bar{\mathcal{N}}_{\rm eff}$ 

 $\mathcal I$